# **LAPORAN AKHIR PENGABDIAN KEPADA MASYARAKAT MANDIRI**

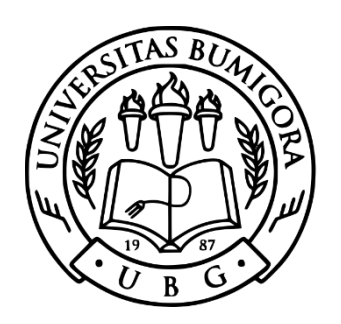

# **PENERAPAN SISTEM INFORMASI NILAI RAPOR SISWA BERBASIS WEB**

Lokasi: SMPN 6 Janapria

**Tim Pengabdi:**

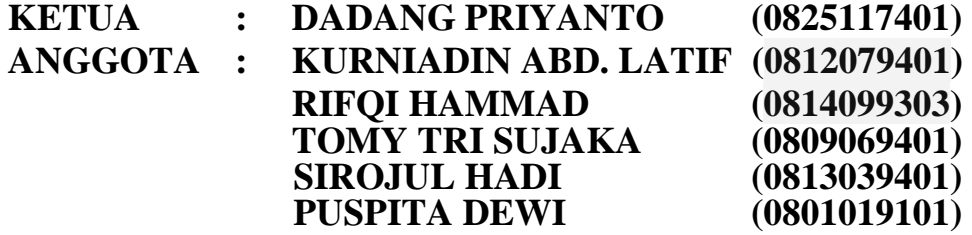

# **LEMBAGA PENELITIAN DAN PENGABDIAN KEPADA MASYARAKAT UNIVERSITAS BUMIGORA MATARAM 2023**

### HALAMAN PENGESAHAN

# Identitas Usulan

Judul Pengabdian

Tahun Pelaksanaan Biaya Pelaksanaan Institusi Mitra

#### Ketue Pengabdi

Nama Lengkap NIDN/NIDK Jabatan Fungsional Program Studi Nomor<sub>HP</sub> Alamat surel (e-mail)

### Anggota Pengabdi

Jumlah Anggota NamaAnggota (NDN)

Pelibatan Mahasiswa Jumlah Mahasiswa Nama Mahasiswa (NIM)

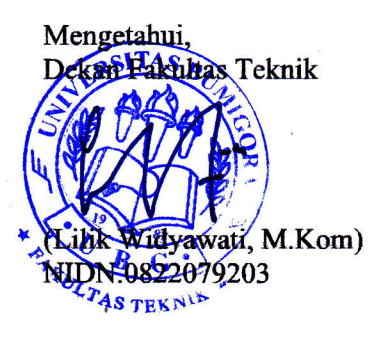

Penerapan Sistem Informasi Nilai Rapor Siswa Berbasis Web 2023

Mandiri

- SMPN 6 Janapria
- : Dr. Dadang Priyanto, M.Kom
- 0825117401
- Lektor
- Ilmu Komputer
- 0818362756 .
- : dadang.priyanto@universitasbumigora.ac.id
- 5 orang
- : 1. Kurniadin Abd Latif, M.Kom.
- 2. Rifqi Ahmmad, M.Kom
- 3. Tomy Tri Sujaka, M.Kom
- 4. Sirojul Hadi, MT
- 5. Puspita Dewi, M.Pd

: 1 orang

1. Emi Astuti (1901050004)

Mataram, 30-10-2023

Ketua Pengabdi,

m

(Dr. Dadang Priyanto, M.Kom) NIDN.0825117401

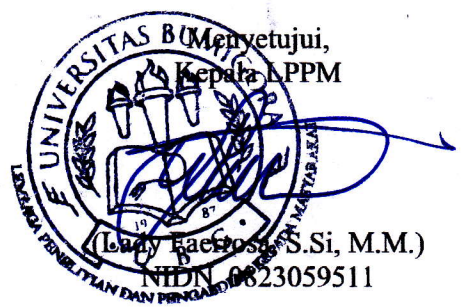

#### **RINGKASAN**

Pengolahan nilai siswa merupakan salah satu bagian dari kegiatan belajar mengajar (KBM ) di sekolah dan sangat berperan penting dalam belajar mengajar yang merupakan alat ukur prestasi siswa. Dengan adanya pengolahan dan manajemen yang baik pengolahan data nilai akan lebih mudah cepat,dan akurat. Pengolahan nilai siswa di SMPN 6 Janapria selama ini dilakukan secara manual dan kesulitan dalam menghitung rata-rata nilai siswa serta dalam pencatatan nilai pada buku Raport ditulis dengan tangan sehingga berpotensi kesalahan tulis cukup besar. Solusi yang ditawarkan dalam menyelesaiakan permasalahan di SMPN 6 Janapria adalah dengan dibuatnya sistem pengolahan nilai Rapor siswa secara online (berbasis web) sehingga pengelolaan nilai dapat lebih cepat dan dapat diakses dari mana saja dan kapan saja. Target yang diharapakan adalah pengelolaan nilai menjadi lebih cepat, dan memudahkan guru dan wali kelas dalam pengelolaan nilai serta kemudahan dalam akses informasi nilai siswa di SMPN 6 Janapria. Kegiatan ini mempunyai target luaran berupa publikasi paper ilmiah yang akan diterbitkan pada jurnal pengabdian Masyarakat.

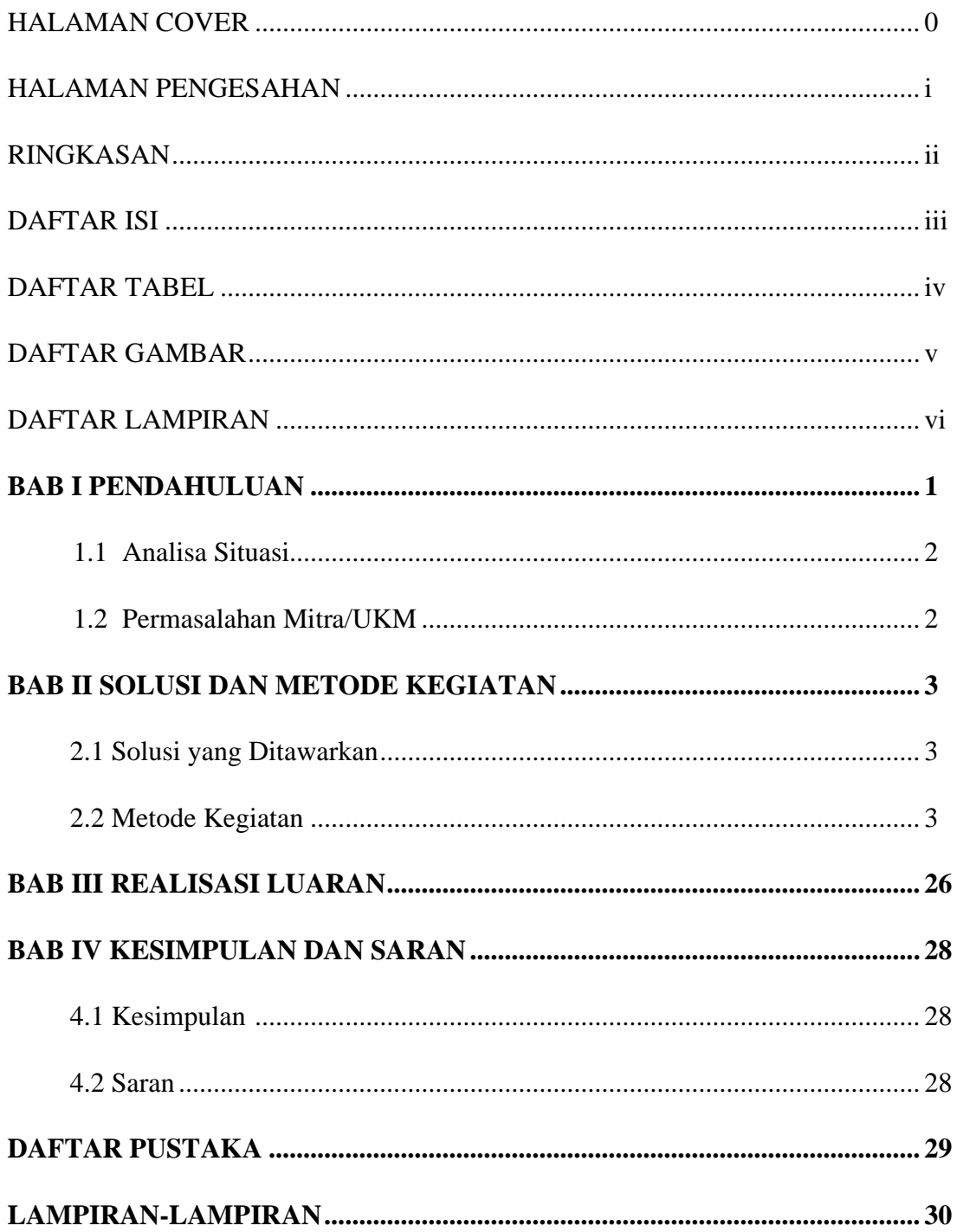

# **DAFTAR ISI**

# **DAFTAR TABEL**

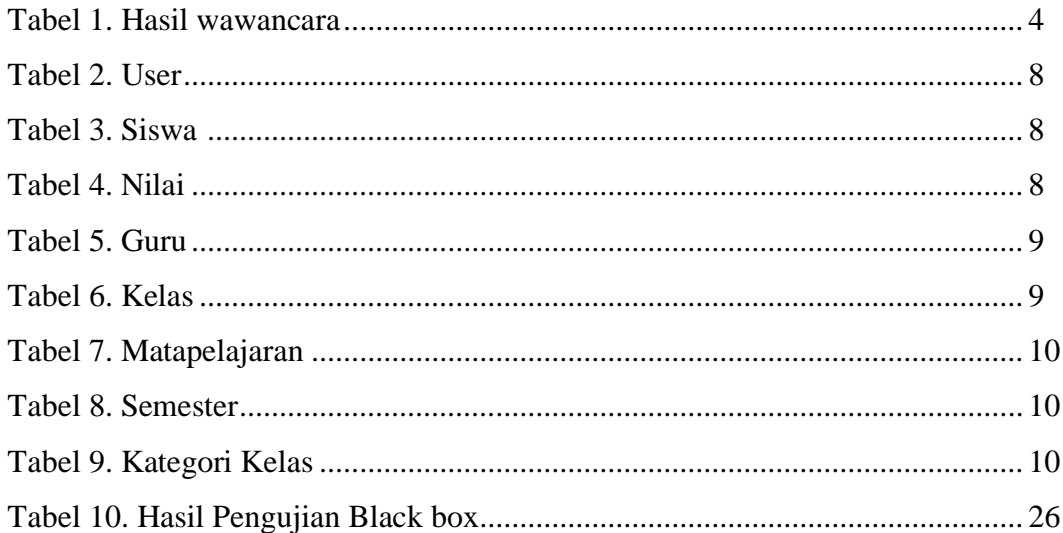

# **DAFTAR GAMBAR**

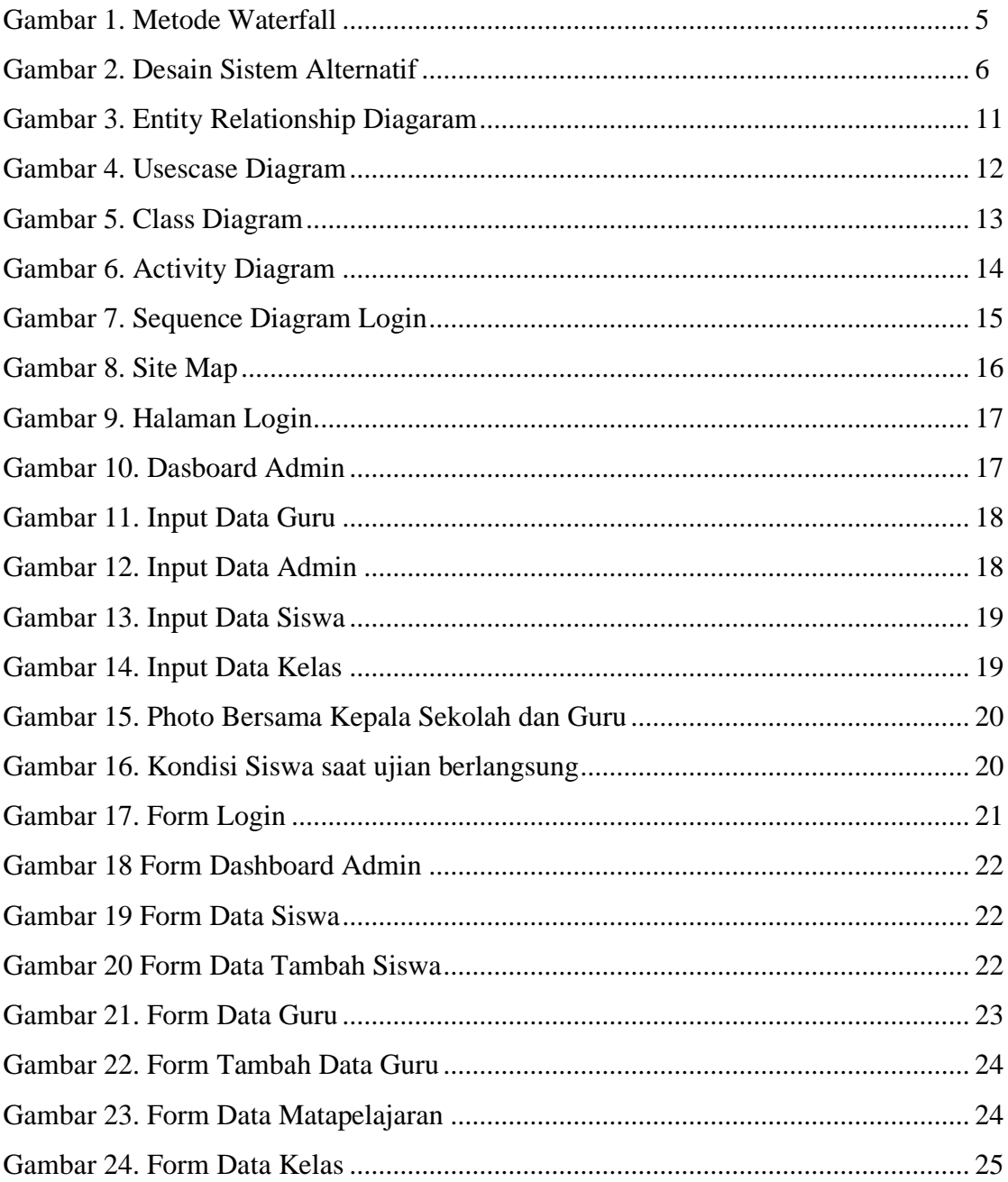

# **BAB I PENDAHULUAN**

Berkembangnya teknologi khususnya di bidang pendidikan tingkat sekolah memerlukan sistem informasi yang dapat mempermudah dalam pengolahan data, penyimpanan data, penyajian atau penyampayan informasi untuk mendukung proses pengajaran yang lancar (Solihin Anwar, 2016).

Dengan pengembangan teknologi yang .,semakin pesat, sarana dan prasarana pendidikan juga harus mengikutinya, salah satunya dengan media komputerisasi yaitu internet. Dengan internet dimana siswa maupun guru dapat mengakses informasi kapan saja dan di mana saja. Ditambah lagi pada saat ini penggunaan internet khususnya website sudah familiar didalam kehidupan masyarakat luas misalnya aktivitas pengolahan nilai siswa (Hartanto,2013). Nilai adalah suatu objek, aktivitas atau ide yang dinyatakan oleh individu yang mengendalikan pendidikan dalam mengarahkan minat, sikap, dan kepuasan. Selanjutnya dijelaskan bahwa sejak manusia belajar menilai suatu objek, aktivitas dan ide sehingga objek ini menjadi pengatur penting minat, sikap dan kepuasan. Oleh karena itu, sekolah harus menolong siswa menemukan dan menguatkan nilai yang bermakna dan signifikan bagi siswa dalam memperoleh kebahagiaan personal dan memberi kontribusi positip terhadap masyarakat (Santi, I. H, 2020).

Pengolahan nilai siswa merupakan salah satu bagian dari kegiatan belajar mengajar (KBM ) di sekolah. Yang sangat berperan penting dalam belajar mengajar yang merupakan alat ukur prestasi siswa. Dengan adanya pengolahan dan manajemen yang baik pengolahan data nilai akan lebih mudah cepat,dan akurat. Pengolahan yang selama ini dilakukan manual dapat diatasi dengan adanya sistem yang dapat membantu memperlancar proses pengolahan nilai siswa. Dari hasil wawancara yang dilakukan dengan guru SMP Negeri 6 Janapria yaitu Bapak Sahamudin,S.Kom. selaku guru dan juga operator sekolah, sistem pengolahan nilai pada SMP Negeri 6 Janapria memiliki kelemahan yakni guru pendidik mengalami kesulitan dalam menghitung nilai rata-rata siswa, sehingga menyebabkan terjadinya keterlambatan pengumpulan nilai rapor siswa.

Berdasarkan permasalahan tersebut kegiatan pengabdian ini dilakukan dengan pembuatan dan penerapan system informasi sebagai aplikasi khusus berbasis komputer yang dapat membantu dalam pengolahan penilaian setiap siswa agar lebih cepat dan efisien, berbasis web di SMP Negeri 6 Janapria dengan menggunakan database MYSQL sebagai software penunjang yang diharapkan dapat membantu kinerja guru menjadi lebih baik.

### **1.1 Analisis Situasi**

SMP Negeri 6 Janapria dalam pengolahan nilai siswa selama ini dilakukan oleh masingmasing guru pengajar mata Pelajaran, dan dalam pembuatan buku laporan hasil belajar siswa atau Rapor siswa diakhir semester dilakukan oleh guru wali kelas dengan teknik konvensional atau manual dengan tulisan tangan. Hal ini berakibat pengolahan nilai siswa memiliki peluang kesalahan tulis cukup tinggi termasuk dalam penghitungan nilai rata-rata nilai siswa menjadi permsalahan tersendiri bagi Guru di SMP N 6 Janapria. Kondisi demikian menjadi kelemahan sekaligus kesulitan bagi guru pendidik di SMPN 6 Janapria, sehingga mengakibatkan sering terjadinya keterlambatan dalam pengumpulan nilai Rapor siswa di akhir semester.

### **1.2 Permasalahan Mitra/UKM**

Permasalahan yang dihadapi SMPN 6 Janapria dalam pengolahan nilai siswa selama ini adalah :

- a. Nilai siswa ditulis dengan metode konvensional yaitu tulis tangan sehingga berpeluang kesalahan salah tulis cukup tinggi.
- b. Guru dalam menulis Nilai siswa dengan jumlah siswa cukup banyak dapat berakibat tulisan tangan menjadi tidak rapi dan sulit dibaca.
- c. Guru dalam pengolahan nilai siswa mengalami kesulitan dalam penghitungan nilai rata-rata, terkadang harus menggunakan alat bantu kalkulator, hal ini biasa terjadi pada guru yang sudah senior.
- d. Sering terjadi keterlambatan dalam pengumpulan nilai siswa, sehingga mengakibatkan Guru Wali kelas harus melakukan kerja ekstra atau lembur dalam menyelesaikan Buku Laporan Hasil Belajar Siswa (Rapor)

#### **BAB II**

### **SOLUSI DAN METODE KEGIATAN**

Berdasarkan permasalahan yang telah diuraikan pada Bab 1, maka solusi yang ditawarkan pada kegiatan pengabdian Masyarakat ini adalah pembuatan system informasi untuk pengoalahan data nilai siswa dengan berbasis web. Hal ini dengan system yang diusulkan setidaknya dapat mempermudah Guru dalam pengolahan nilai kapan dan dimana saja dapat diakses.

### **2.1 Solusi yang Ditawarkan**

- a. Pembuatan system informasi nilai Rapor siswa berbasis web
- b. Melakukan system koneksi atau instalasi jaringan di sekolah SMPN 6 Janapria

### **2.2 Metode Kegiatan**

Metode pelaksanaan kegiatan Pengabdian Masyarakat ini dibagi kedalam 3 tahapan yaitu, metode dalam pengumpulan data, metode dalam pengembangan system, dan metode dalam implementasi atau penerapan system aplikasi.

#### **1. Metode Pengumpulan Data**

Metode pengumpulan data adalah teknik atau cara yang dilakukan oleh peneliti untuk mengumpulkan data. Pengumpulan data dilakukan untuk memperoleh informasi yang dibutuhkan dalam rangka mencapai tujuan. Berikut pengumpulan data yang digunakan dalam penelitian sebagai berikut:

#### a. Observasi

Observasi yaitu metode yang dilakukan oleh penulis dengan melakukan peninjauan secara langsung terkait kegiatan mengenai objek penelitian tentang pengolahan nilai siswa yang ada pada SMPN 6 Janapria. Observasi yang dilakukan oleh penulis sebanyak dua kali dan memakan waktu satu kali observasi yaitu kurang lebih 30 menit.

### b. Wawancara

Metode wawancara yang dilakukan penulis adalah melakukan proses tatap muka dan berinteraksi dengan guru maupun pegawai tata usaha dengan maksud dan tujuan untuk melibatkan proses tanya jawab, dalam mendapatkan informasi penulis melakukan proses wawancara kepada salah satu guru sekaligus operator sekolah. Berikut hasil wawancara yang dilakukan pada SMPN 6 Janapria tabel wawancara seperti terlihat pada tabel 1 Hasil Wawancara.

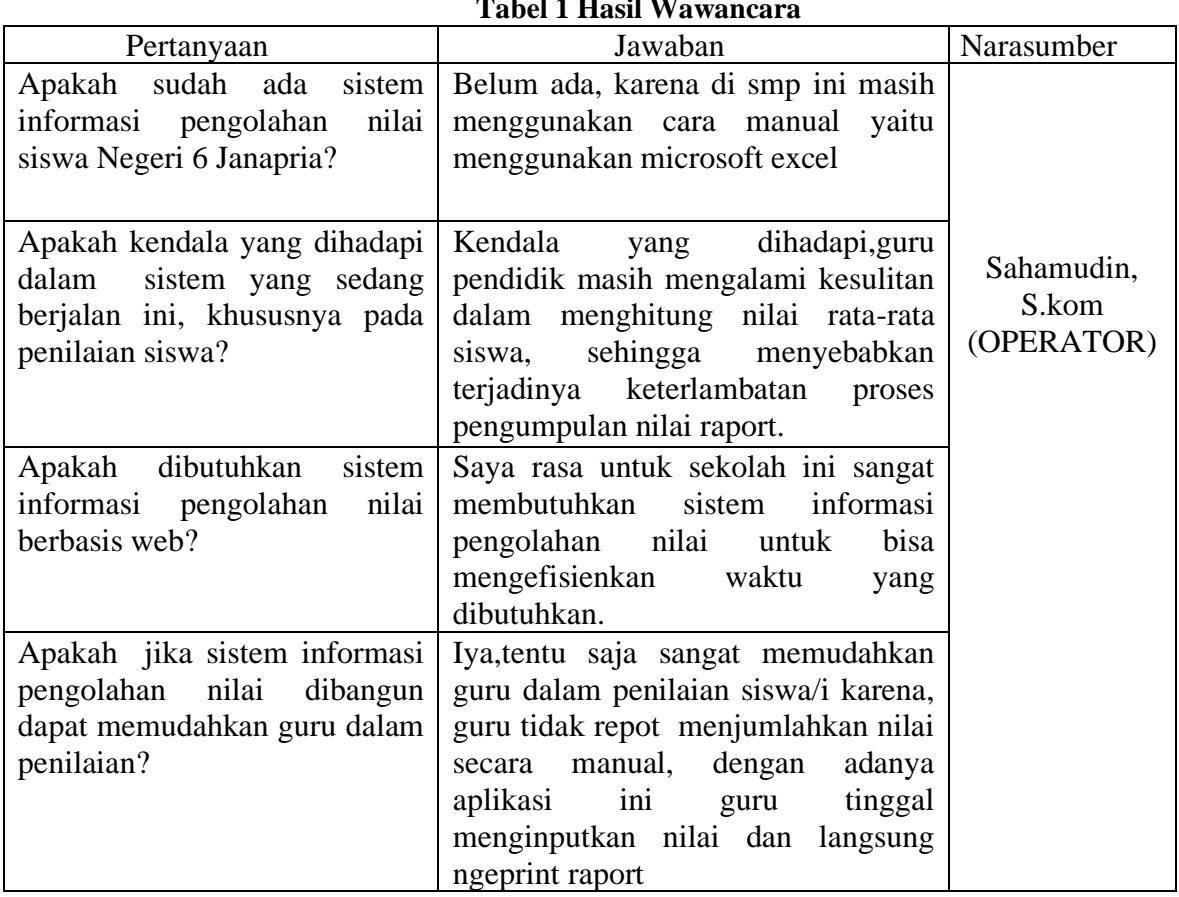

**Tabel 1 Hasil Wawancara**

c. Studi Literatur

Pengumpulan data dari literatur berupa jurnal, artikel, buku dan skripsi yang berhubungan dengan sistem informasi, dan perancangan sistem pengolahan nilai Rapor siswa.

# **2. Metode Pengembangan System Aplikasi**

Metode yang digunakan pada pengembangan sistem informasi Ini yaitu menggunakan metode waterfall dimana metodologi waterfall, yaitu metode pengembangan sistem yang mengalir dari atas ke bawah secara bertahap, pengembangannya metode waterfall memiliki tahap analisa kebutuhan, desain taste, pengkodean, pengujian dan pemeliharaan (Rosa & Shalahuddin, 2011)

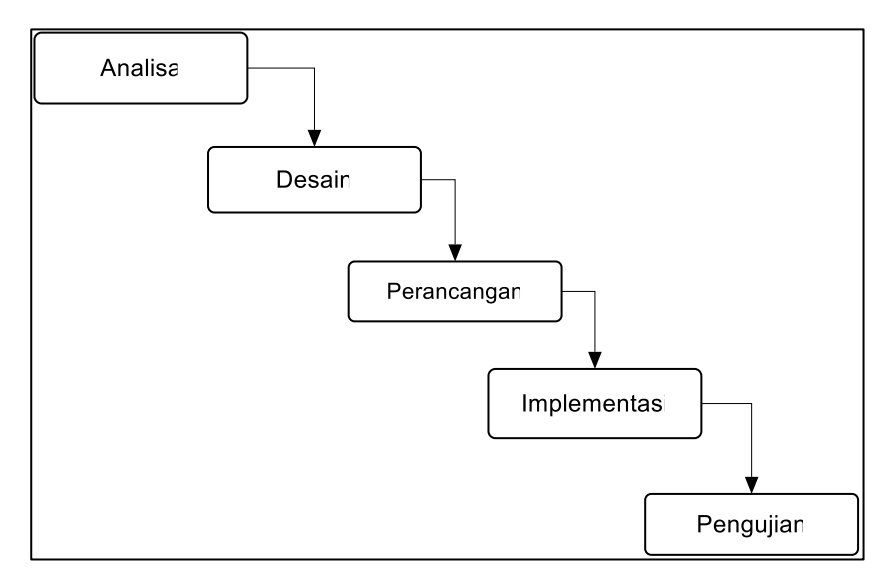

Gambar 1. Metode Waterfall

# **a. Tahap Analisa Sistem**

Analisa diperlukan untuk menentukan kebutuhan inputan aplikasi. Analisa harus dilakukan secara rinci karena akan diimplementasikan ke dalam bentuk program. Cakupan proses inputan menjadi proses output yang digunakan harus memiliki beberapa fungsi untuk menentukan Output yang akan dihasilkan aplikasi. Dari hasil observasi penulis, sistem kerja yang berlangsung di SMPN 6 Janapria mengolah data nilai siswa masih bersifat semi komputer, di mana pengolahan data-data dengan menggunakan Microsoft Excel dan dalam penyimpanan datanya tidak menggunakan database. Pada saat ini sistem informasi data nila yang masih bersifat semi komputer, dimana pertama-tama data diolah oleh guru, diinputkan ke dalam sistem sebagai data baku nilai siswa, setelah itu baru diserahkan kepada wali kelas untuk melakukan validasi.

# - **Analisis Kebutuhan Data**

Berikut analisa kebutuhan informasi serta kebutuhan sistem yang dibutuhkan oleh SMPN 6 Janapria, penulis memperoleh gambaran program aplikasi yang dibutuhkan dalam proses tersebut yaitu:

- 1. Data siswa
- 2. Data guru
- 3. Data matapelajaran
- 4. Proses penilaian

## **c. Desain Sistem**

Sistem merupakan sekumpulan elemen, himpunan dari suatu unsur, komponen fungsional yang saling berhubungan dan berinteraksi satu sama lain untuk mencapai tujuan yang diharapkan. Desain adalah suatu perencanaan atau perancangan yang dilakukan sebelum pembuatan suatu objek, sistem, komponen, atau struktur.

Menurut Bruch dan Grudnitski, desain sistem dapat didefinisikan sebagai penggambaran, perencanaan, dan pembuatan sketsa atau pengaturan dari beberapa elemen yang terpisah ke dalam satu kesatuan yang utuh dan berfungsi (Jogiyanto, 1999:196).

Desain sistem menentukan bagaimana suatu sistem akan menyelesaikan apa yang mesti diselesaikan. Tahap ini menyangkut mengkonfigurasi dari komponen-komponen perangkat lunak dan perangkat keras dari suatu sistem sehingga setelah instalasi dari sistem akan benar-benar memuaskan rancang bangun yang telah ditetapkan pada akhir tahap analisis sistem (Jogiyanto,1999:196).

### - **Desain Sistem yang ditawarkan**

Sistem Alternatif merupakan desain sistem yang disarankan tau ditawarkan kepada pihak SMPN 6 Janapria untuk ditindaklanjuti dalam pembuatan system informasi nilai Rapor bagis siswa. Berikut disain yang diatawarkan seperti terlihat pada gambar 2 berikut ini :

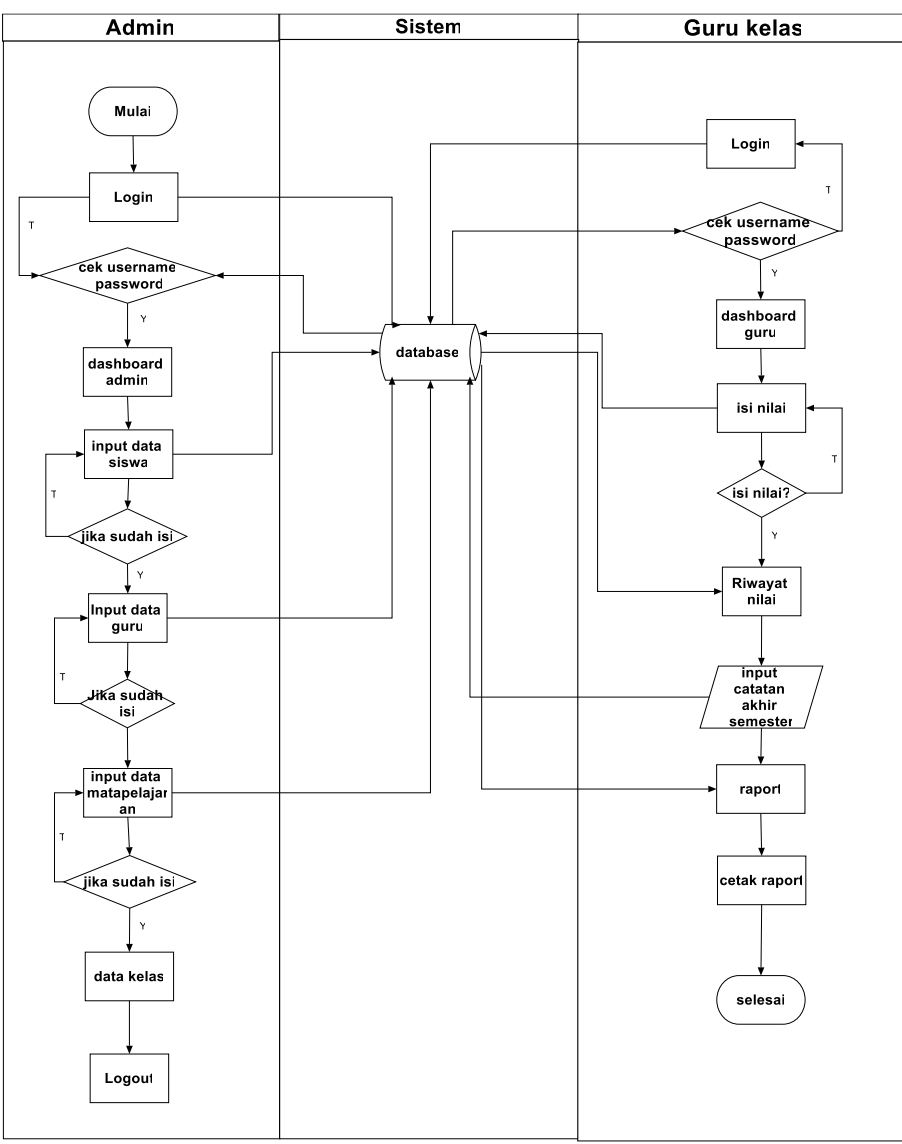

**Gambar 2. Desain Sistem Alternatif**

Penjelasan Gambar 2, penulis menawarkan alur sistem baru berbasis *website*, sehingga sekolah memiliki sistem yang dapat digunakan oleh multi pengguna. Sistem ini dapat menyimpan data dalam *database*. Alurnya sebagai berikut.

- 1. Admin login di sistem agar dapat menginputkan data siswa, data guru, data kelas dan data matapelajaran.
- 2. Data yang diinputkan oleh admin akan di simpan di dalam database.
- 3. Jika data tidak benar maka admin akan melakukan pengisian data ulang.
- 4. Data yang tersimpan dari database digunakan untuk menampilkan data pada halamanhalaman pada website.
- 5. Guru dapat login di sistem jika admin menginputkan username dan password.
- 6. Guru login akan masuk ke tampilan guru
- 7. Guru dapat melakukan penginputan nilai harian, nilai mid semester, dan nilai ujian akhir semester.
- 8. Jika sudah mengisi nilai, guru dapat melihat nila tersebut. Jika belum mengisi akan diarahkan untuk mengisi nilai terlebih dahulu.
- 9. Setelah itu guru dapat melihat riwayat nila yang telah di input di halaman isi nilai, jika belum terisi guru menginputkan kembali nilai di halaman isi nilai.
- 10. Jika sudah terisi nilai diriwayat nilai, guru masuk ke halaman isi raport untuk menginputkan catatan akhir semester.
- 11. Setelah terisi guru dapat melakukan cetak raport dari data yang sudah di input dan di simpan di dalam database.
- 12. Sistem selesai.

### **- Perancangan Basis Data**

Pada tahap perancangan basis data akan diurakan bagiaman membangun struktur data base dan system koneksinya.

### **a. Struktur Database**

*Database* yang digunakan oleh penulis untuk memenuhi kebutuhan program ini adalah *Mysql,* adapun struktur *database* sebagai berikut:

# **1. Tabel User**

Tabel ini digunakan untuk menyimpan data user yang di inputkan dan tersimpan dalam database seperti terlihat pada tabel 2. Tabel User.

**Tabel 2. User**

| No | Nama Field | Tipe Data | Ukuran |
|----|------------|-----------|--------|
|    | Id User    | Int       | 20     |
|    | Username   | Varchar   | 100    |
|    | Password   | Varchar   | 100    |
|    | Level      | Varchar   |        |

# **2. Tabel Siswa**

Tabel ini digunakan untuk data siswa yang telah di inputkan untuk menyimpan didalam database. Seperti terlihat pada tabel 3. tabel Siswa.

## **Tabel 3. Siswa**

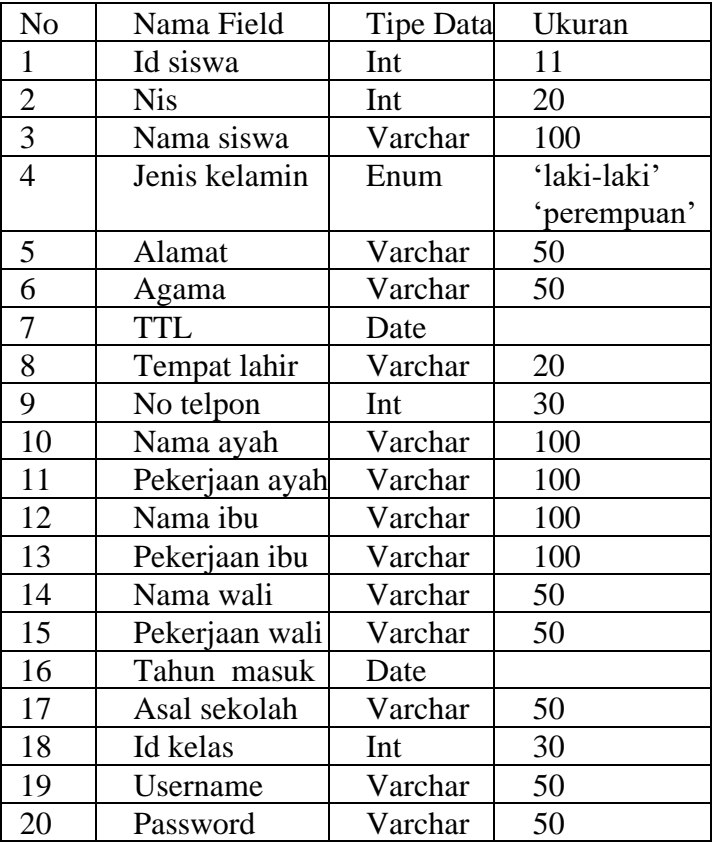

### **3. Tabel Nilai**

Tabel ini digunakan untuk menyimpan data nilai siswa yang telah di inputkan dan tersimpan dalam database. Seperti terlihat pada tabel 4. Tabel Nilai.

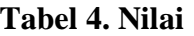

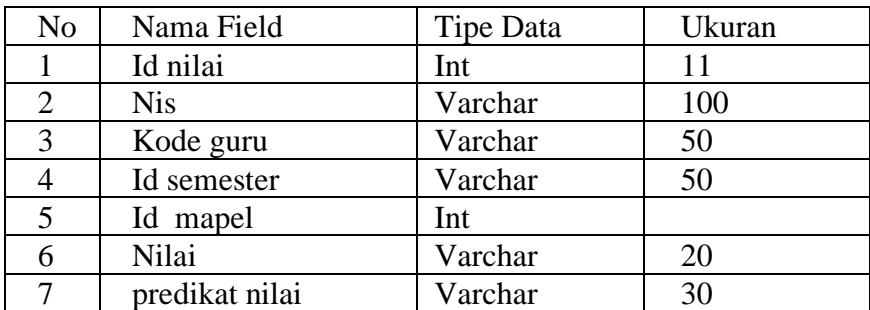

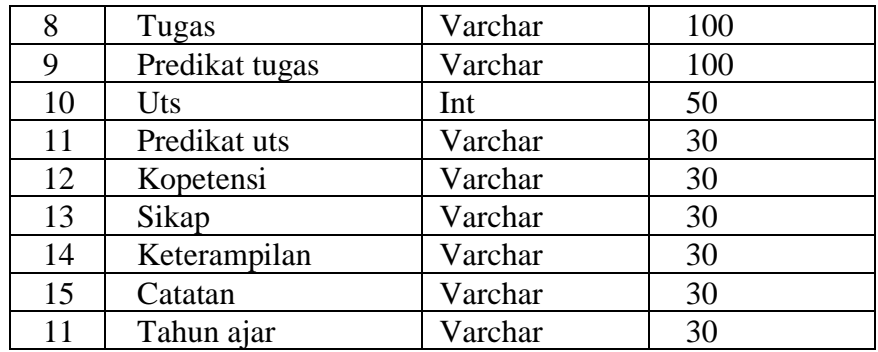

# **4. Tabel Guru**

Tabel ini digunakan untuk menyimpan data guru yang telah di inputkan oleh admin dan tersimpan dalam database tersebut.seperti terlihat pada tabel 5 Tabel Guru.

# **Tabel 5. Guru**

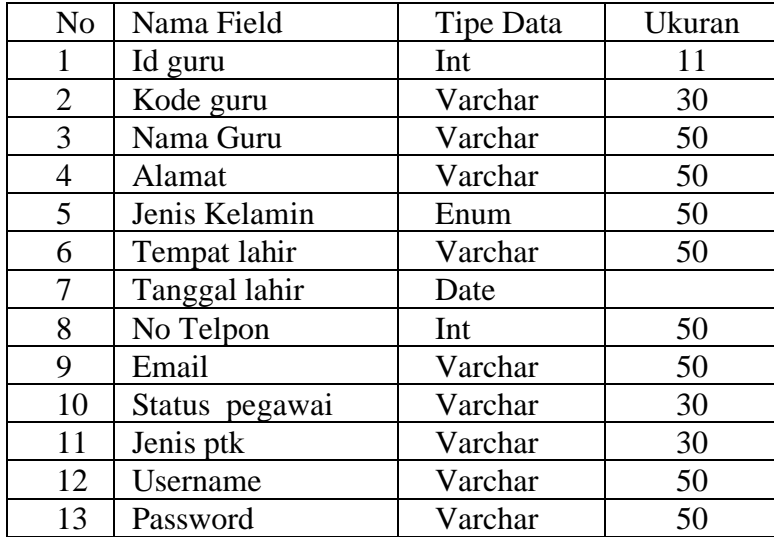

# **5. Tabel kelas**

Tabel ini digunakan untuk menyimpan data kelas yang telah di inputkan dan tersimpan dalam database seperti terlihat pada tabel 6.Tabel Kelas

# **Tabel 6. Kelas**

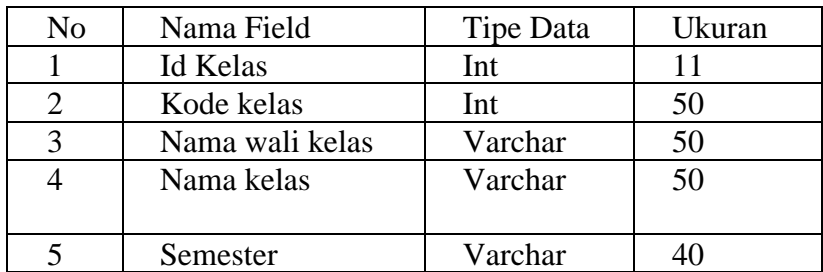

# **6. Tabel Matapelajaran**

Tabel ini digunakan untuk menyimpan data mata pelajaran yang telah diinputkan seperti

terlihat pada tabel 7. Tabel Mata Pelajaran.

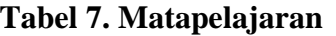

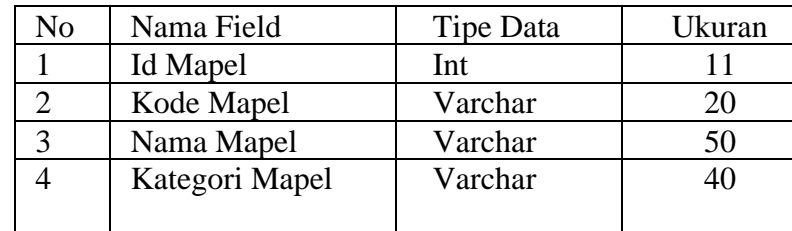

# **7. Tabel Semester**

Tabel ini digunakan untuk menyimpan data siswa semester ganjil dan genap yang telah di inputkan seperti terlihat pada tabel 8. Tabel Semester.

# **Tabel 8. Semester**

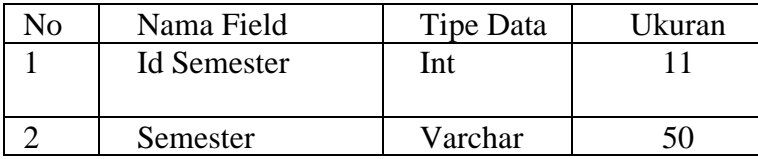

# **8. Tabel Kategori Kelas**

Tabel ini digunakan untuk menyimpan data kategori siswa yang telah di inputkan seperti

terlihat pada tabel 9 Tabel Kategori Kelas.

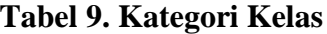

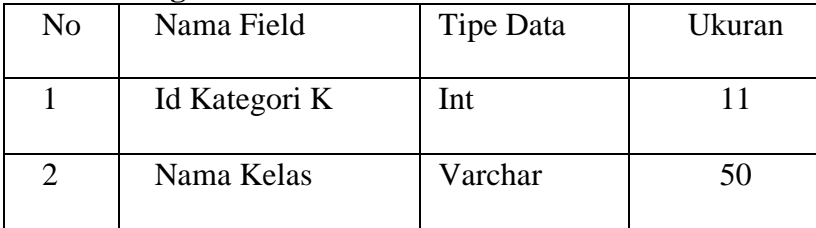

# - **Entity Relationship Diagram (ERD)**

ERD digunakan untuk membangun basis data untuk menggambarkan relasi atau hubungan antar file atau dua, ERD terdiri dari dua komponen utama yaitu entitas dan relasi. Kedua komponen tersebut dideskripsikan lebih jauh melalui atribut-atribut(Rara,Agus & Stefiana,2011). Berikut ini adalah relasi dari tabel yang akan digunakan seperti terlihat pada gambar 4. Entity Relationship Diagram

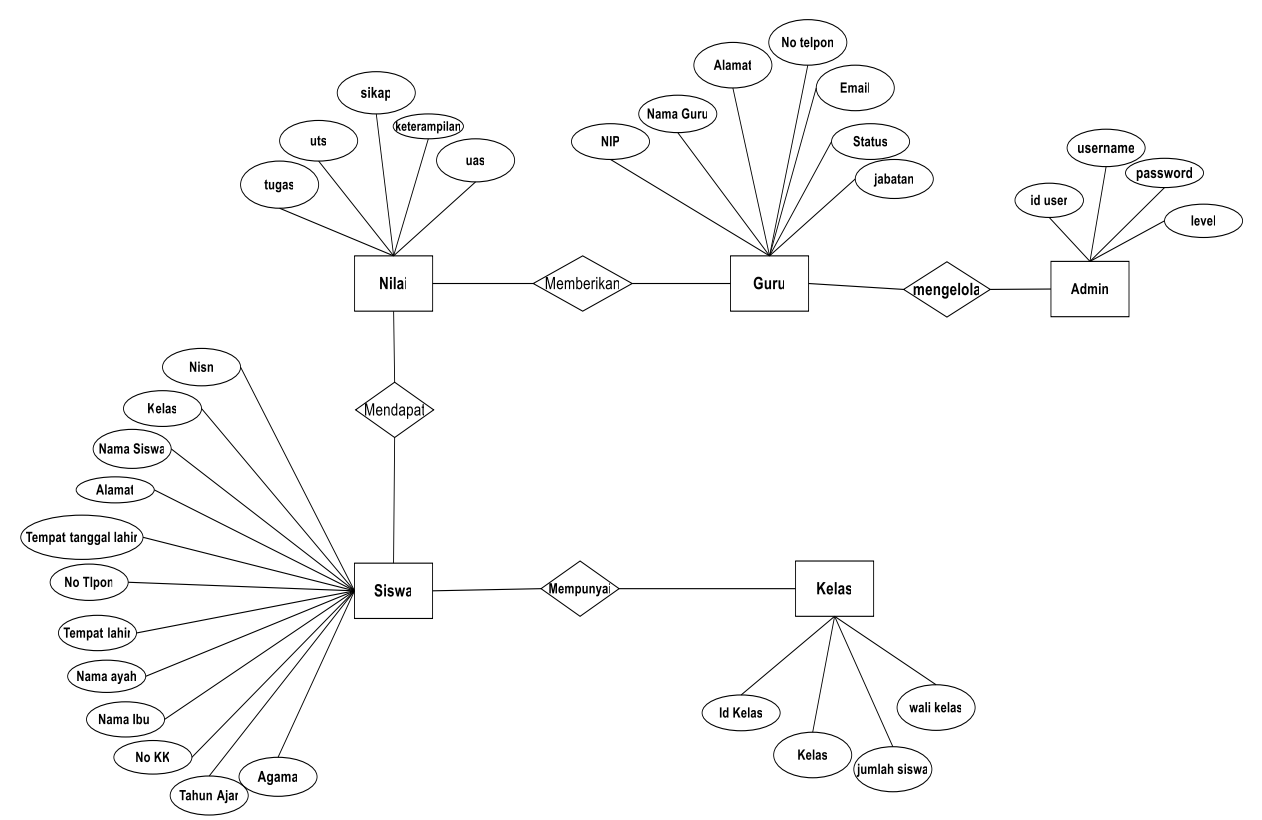

**Gambar 3. Entity Relationship Diagram**

## - **Unified Modelling Language (UML)**

*Unified Modelling Language* (UML) adalah sebuah bahasa yang telah menjadi standar untuk visualisasi, merancang dan mendokumentasikan sistem piranti lunak. UML menawarkan sebuah standar untuk merancang model sebuah sistem. Adapun jenis-jenis UML antara lain :

a. Usecase Diagram

Use Case Diagram adalah tabel grafis yang berisi rangkaian use case yang digunakan untuk menjelaskan sebuah pemodelan. Use Case diagram akan menggambarkan hubungan antara pelaku utama sistem (*user*) dengan fungsional fungsional sistem secara detail. Hal ini seperti ditampilkan pada gambar 4. usecase.

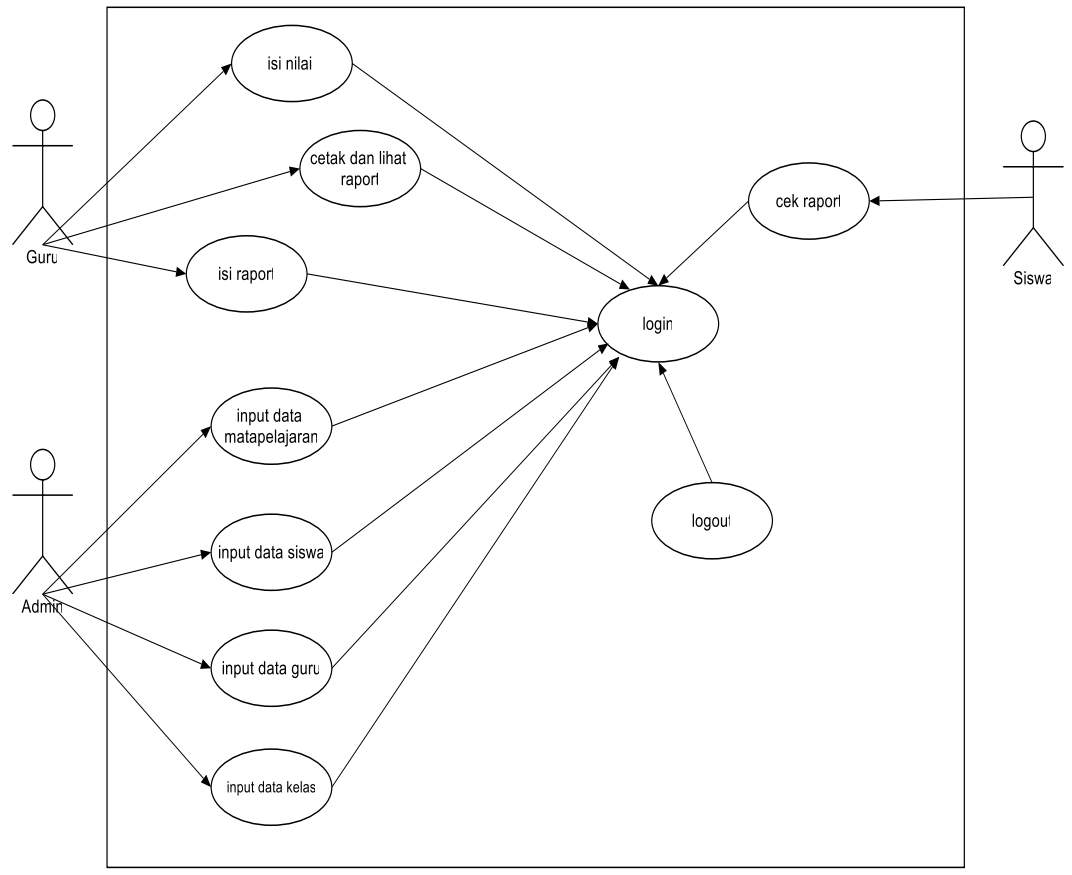

**Gambar 4. Usecase Diagram**

Keterkaitan antara aktor admin dan guru yaitu di mana dalam hak aksesnya admin hanya bisa mengakses data siswa, data guru, data matapelajaran dan data kelas sedangkan guru hanya bisa melakukan pengisian nilai, melihat riwayat nilai, mengisi raport dan cetak raport sedangkan untuk siswa sendiri hanya bisa mengecek raport.

## b. Class Diagram

Diagram kelas memberikan data berupa hubungan apa yang terjadi diantara kelas-kelas, bukan menjelaskan kejadiannya. *Class diagram* dalam suatu proyek umumnya menggunakan konsep yang disebut *object- oriented*, sehingga membuatnya mudah untuk digunakan. Seperti terlihat di Gambar 5. Class Diagram

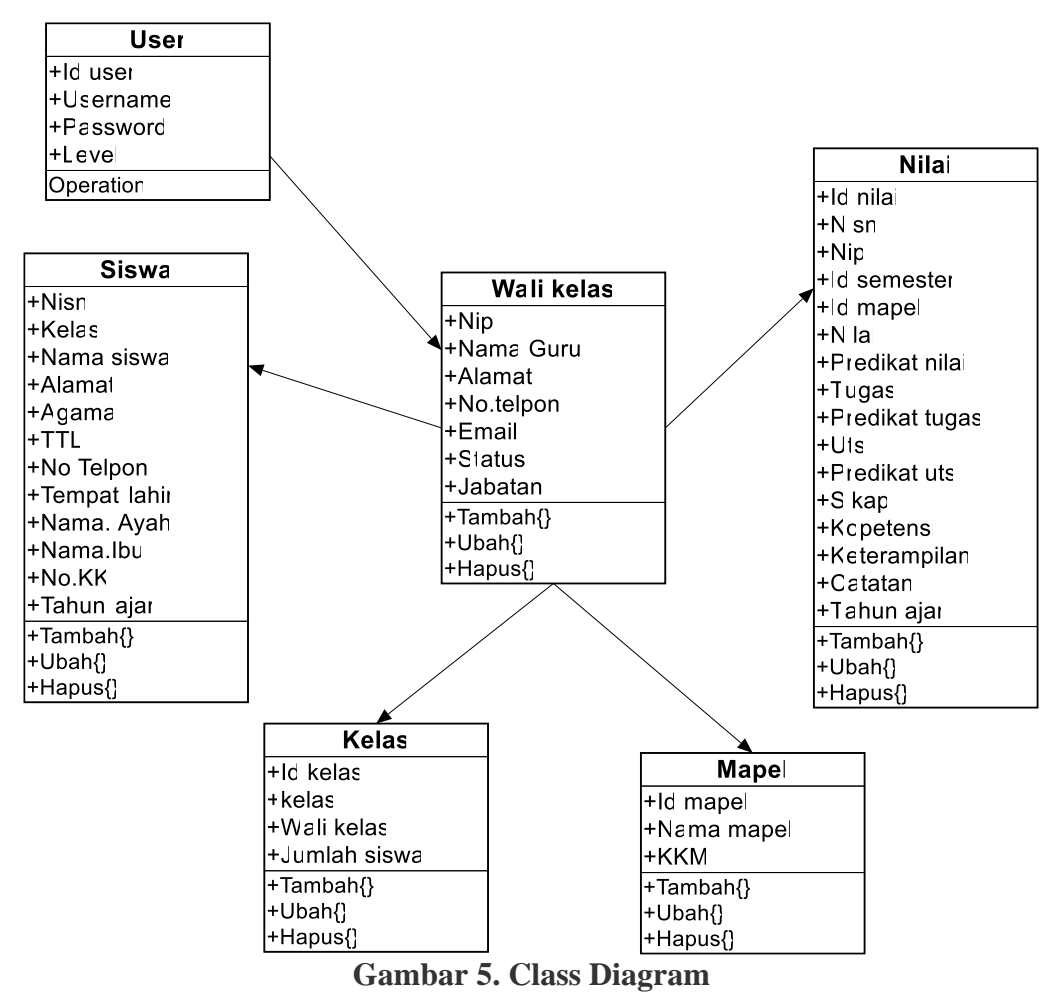

# Penjelasan :

Nama class

1. Class Siswa

memiliki atribut Nisn, Nama Siswa, Alamat, Agama, tgl lahir, Tempat Lahir, No Telpon, Nama Ayah, Nama Ibu, No KK, Tahun Ajar.

2. Guru

Memilliki Atribut Nip, Nama Guru, Alamat, No Telpon, Email, Status, Jabatan

3. Class Nilai

Memiliki atribut id nilai, nisn, Nip, id semester, id mapel, nilai, predikat nilai, tugas, predikat tugas, uts, predikat uts, sikap, kompetensi, keterampilan, catatan, tahun ajar.

4. Kelas

memiliki atribut id kelas, kelas, wali kelas, jumlah siswa.

5. Class Mapel

Memiliki atribut id Mapel, Nama Mapel, KKM.

### - **Activity Diagram**

Diagram aktivitas adalah bentuk visual dari alir kerja yang berisi aktivitas dan tindakan, yang juga dapat berisi pilihan, pengulangan, dan *concurrency*. Dalam *Unified Modeling Language*, diagram aktivitas dibuat untuk menjelaskan aktivitas komputer maupun alur aktivitas dalam organisasi. Seperti terlihat di gambar 6. activity diagram.

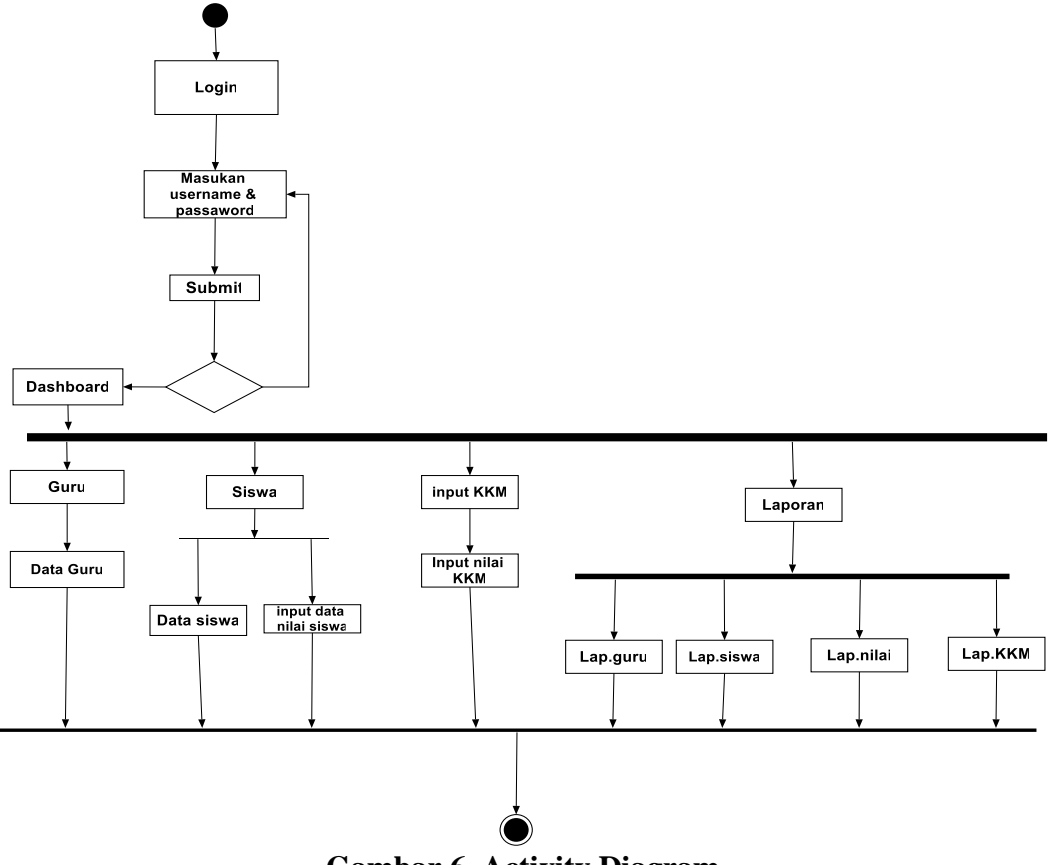

**Gambar 6. Activity Diagram**

#### - **Sequence Diagram**

Sequence diagram atau diagram urutan adalah sebuah diagram yang digunakan untuk menjelaskan dan menampilkan interaksi antar objek-objek dalam sebuah sistem secara terperinci. Selain itu sequence diagram juga akan menampilkan pesan atau perintah yang dikirim, beserta waktu pelaksanaannya. Objek-objek yang berhubungan dengan berjalannya proses operasi biasanya diurutkan dari kiri ke kanan.

# **a. Login**

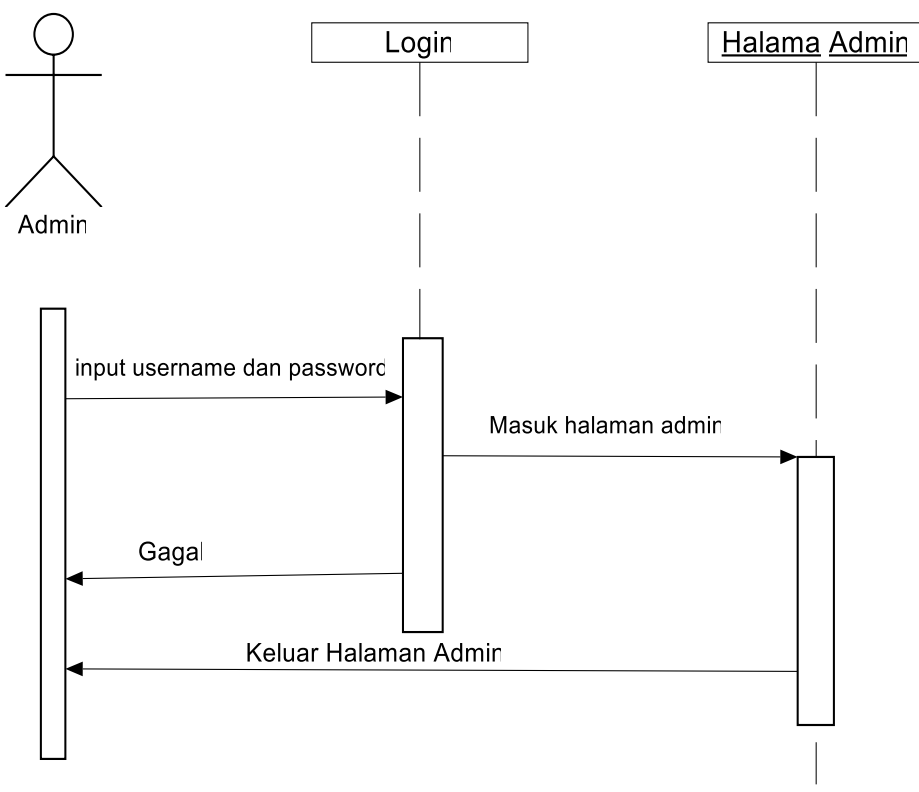

**Gambar 7. Sequence Diagram Login**

Admin login ke sistem dengan memasukan username dan password pada form login, sistem akan mengecek username dan password yang dimasukkan benar atau tidak jika benar maka akan divalidasi untuk menuju ke menu utama jika salah akan kembali ke form login.

# - **Site Map**

Site map menggambarkan serangkain struktur menu yang ada pada aplikasi yang dibuat, site map akan memeberikan petunjuk setiap tahapan menu yang ada disystem aplikasi, mulai dari menu HOME, LOGIN, samapai dengan menu LAPORAN. Struktur menu site map terlihat seperti pada gambar 8 berikut :

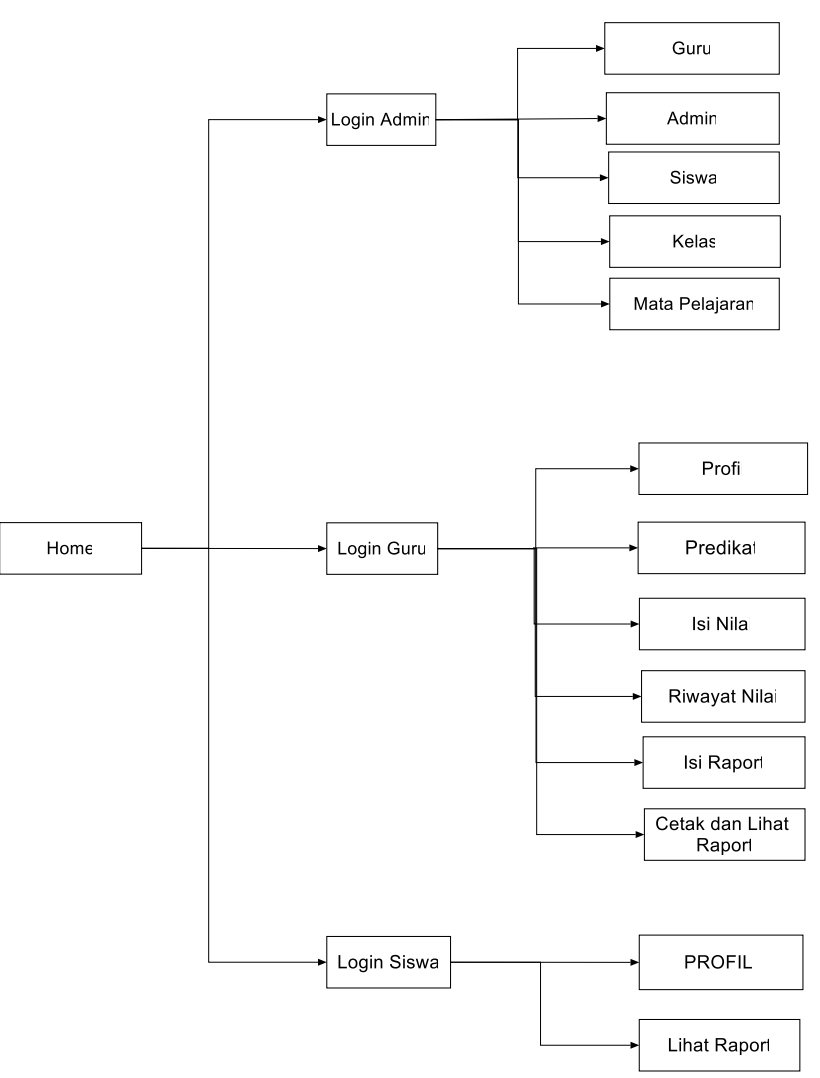

**Gambar 8. Site Map**

#### - **Desain** *Interface*

Dalam sesain *interface* akan dibahas mengenai *form-form* yang ada pada aplikasi "Sistem Informasi Pengolahan Nilai Siswa" secara garis besar, dan akan ditampilkan beberapa disain interface saja, selebihnya bisa dilihat pada menu aplikasi.

# **a. Desain Form Login**

Pada halaman login user diminta untuk memasukan username dan password kemudian memilih hak akses admin atau guru dan juga siswa setelah itu mengklik login untuk masuk ke menu dashboard. Form login Seperti terlihat pada gambar 9. Halaman Login

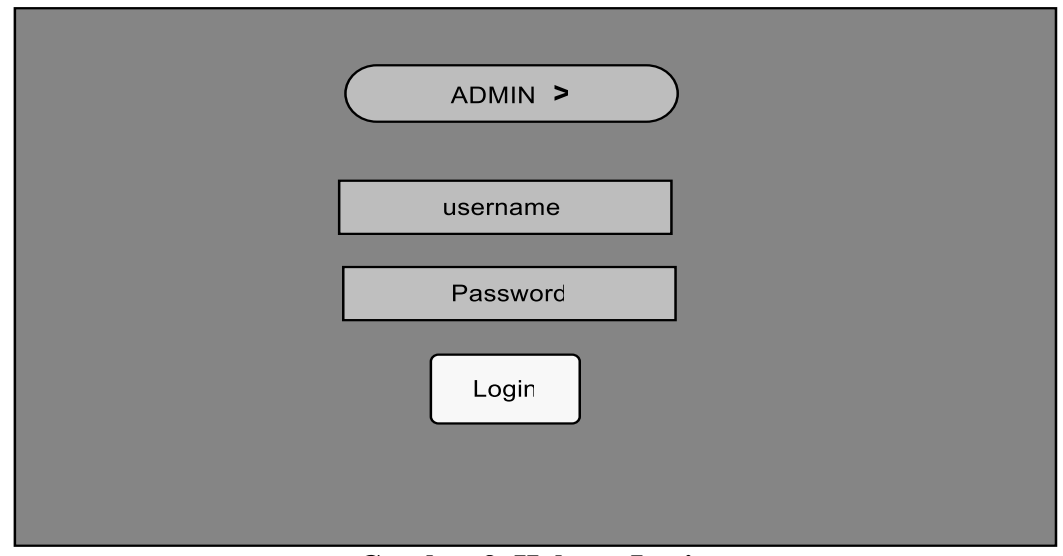

**Gambar 9. Halama Login**

# **b. Desain Halaman Admin**

Pada halaman admin terdapat beberapa menu yaitu Dashboard, Guru, Admin, Siswa, Kelas, dan Mata Pelajaran Seperti terlihat pada gambar 10 Dashboard Admin.

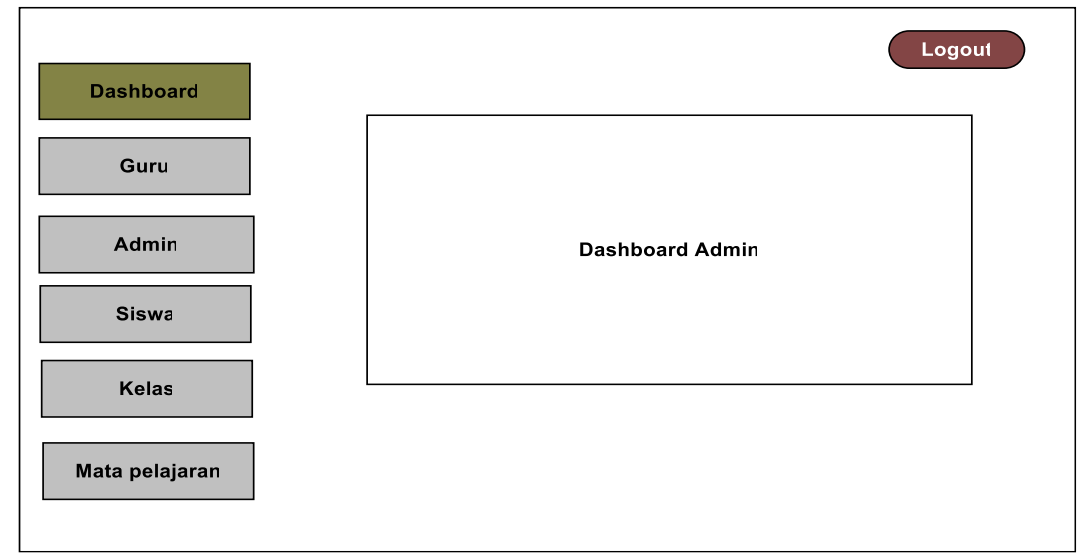

**Gambar 10. Dashboard Admin**

Pada menu utama admin terdapat *form* untuk mengisi data-data guru dimana datanya disimpan didatabase tabel guru. tampilannya seperti terlihat pada gambar 11 Input Data Guru.

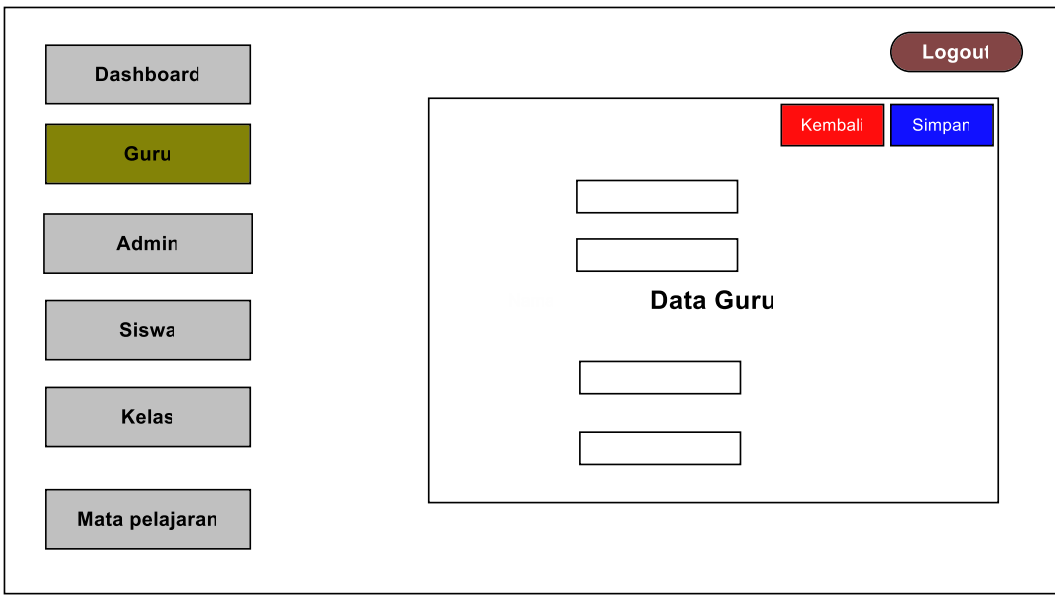

**Gambar 11. Input Data Guru**

Pada menu utama admin terdapat *form data Admin* tampilannya seperti terlihat pada gambar 12 Input Data Admin.

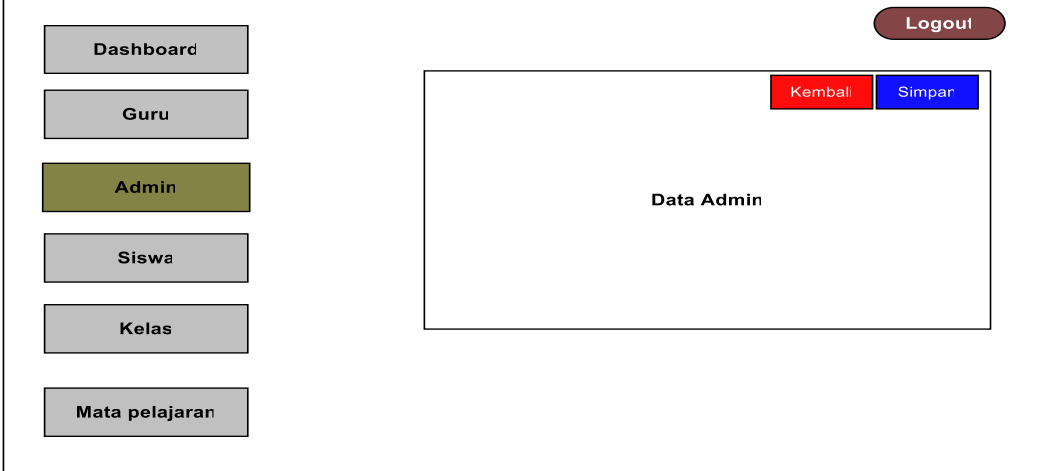

**Gambar 12. Input Data Admin**

Pada menu utama admin terdapat *form* untuk mengisi data-data Siswa dimana datanya disimpan di database Tabel Siswa. tampilannya seperti terlihat pada gambar 13 Input Data Siswa.

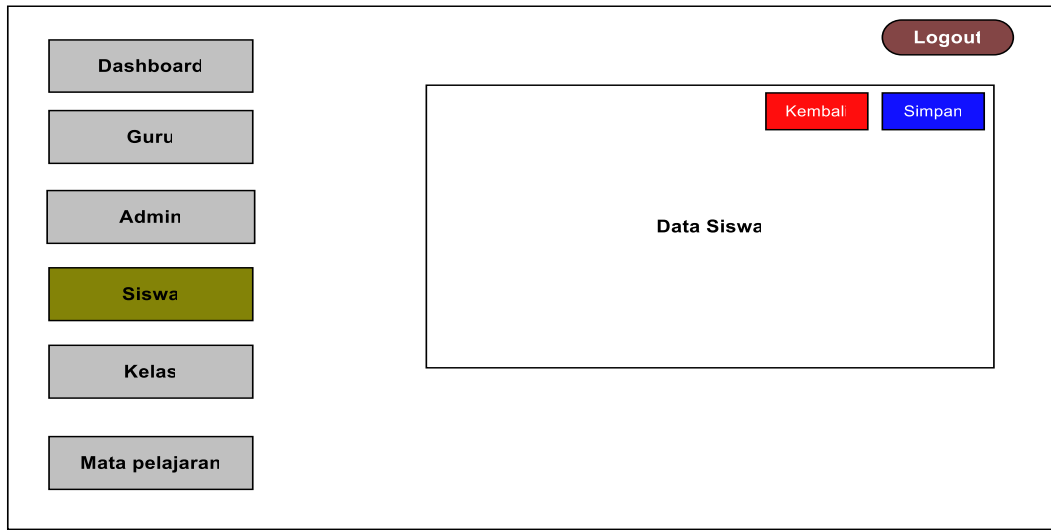

**Gambar 13. Input Data Siswa**

Pada menu utama admin terdapat *form* untuk mengisi data-data Kelas dimana datanya disimpan didatabase Tabel Kelas. tampilannya seperti terlihat pada gambar 14 Input Data Kelas.

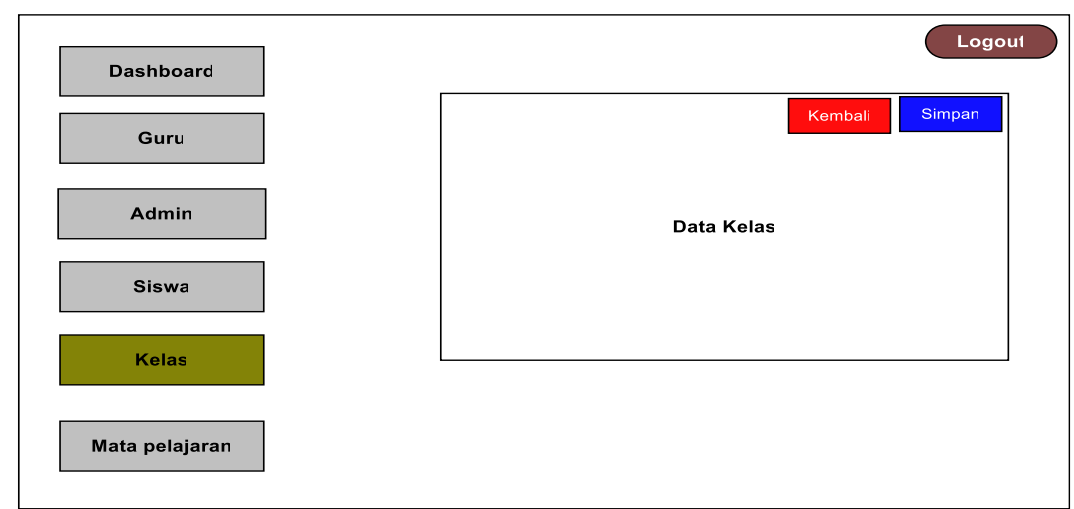

**Gambar 14. Input Data Kelas**

# **3. Metode Implementasi/Penerapan Sistem**

Pada tahap ini dilakukan penerapan system aplikasi pengolahan nilai rapor siswa di SMPN 6 Janapria yang langsung disaksiskan oleh kepala sekolah dan para guru dan karyawan. Sebelum kegiatan dilakukan terlebih dahulu melakukan photo Bersama denga kepala sekolah dan para guru di SMPN 6 Janapria, seperti terlihat pada gambar 15 berikut ini :

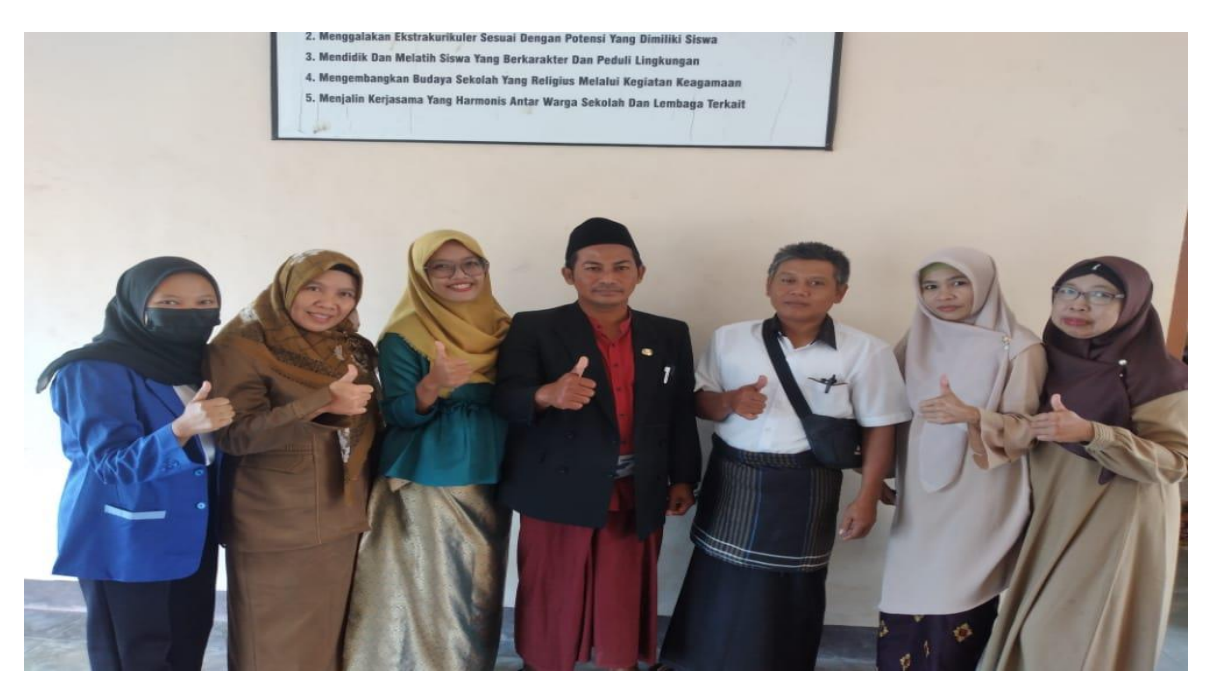

Gambar 15. Photo Bersama Kepala sekolah dan Guru.

Kondisi pada saat ujian berlangsung, siswa diatur duduk dengan berjarak dan 1 meja ditempati oleh 1 siswa, sehingga diharapkan hasil ujian akan memberikan nilai siswa yang seobyektif mungkin, karna siswa kecil kemungkinan berkerjasama dengan teman lainnya. Berikut photo kondisi saat ujian berlangsung di SMPN 6 Janapria seperti terlihat pada gambar 16 berikut :

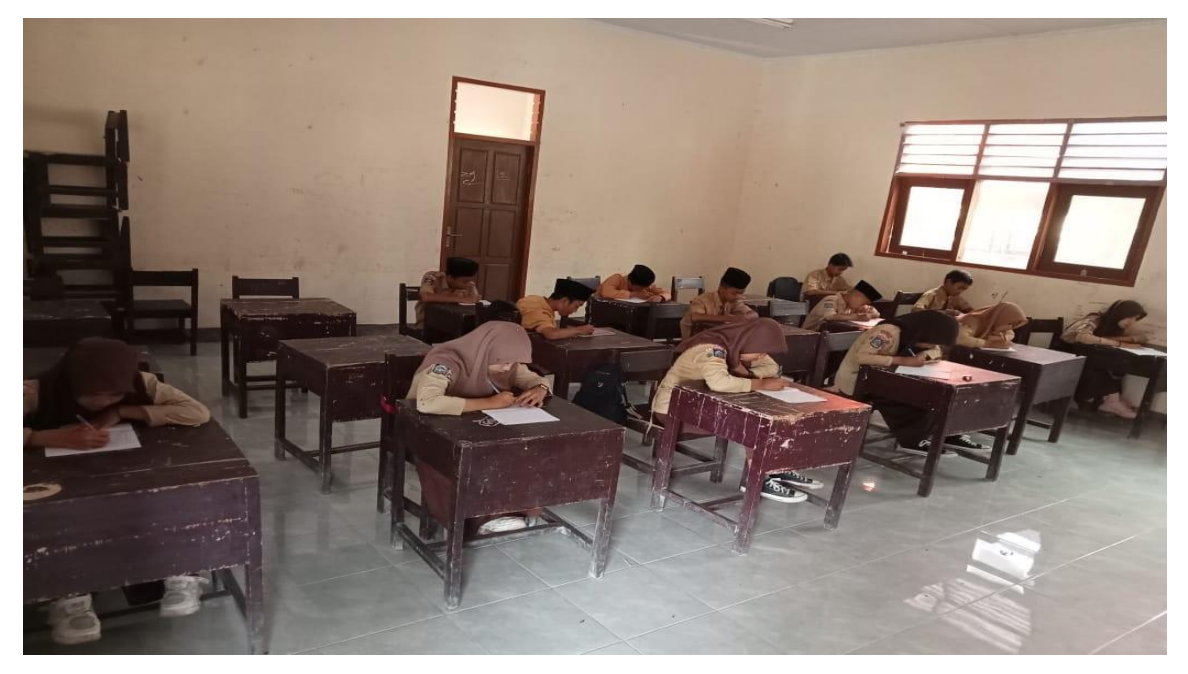

Gambar 16. Kondisi siswa saat ujian berlangsung.

Tahap pertama dalam penerapan system informasi pengolahan nilai Rapor siswa Janapria dilakukan oleh seorang guru wali siswa dengan mengakses langsung system yang telah diinstallasi di sekolah. Yang dilakukan oleh guru awalnya dengan melakukan login terlebih dahulu, adapaun menu login terlihat seperti pada gambar 17 berikut :

#### **a. Form Login**

Form login merupakan form yang digunakan untung bisa masuk ke aplikasi tersebut. Sebelum masuk ke aplikasi user diharuskan untuk melakukan login terlebih dahulu dengan memasukan username, password dan memilih hak akses, seperti terlihat di Gambar 17. Form Login

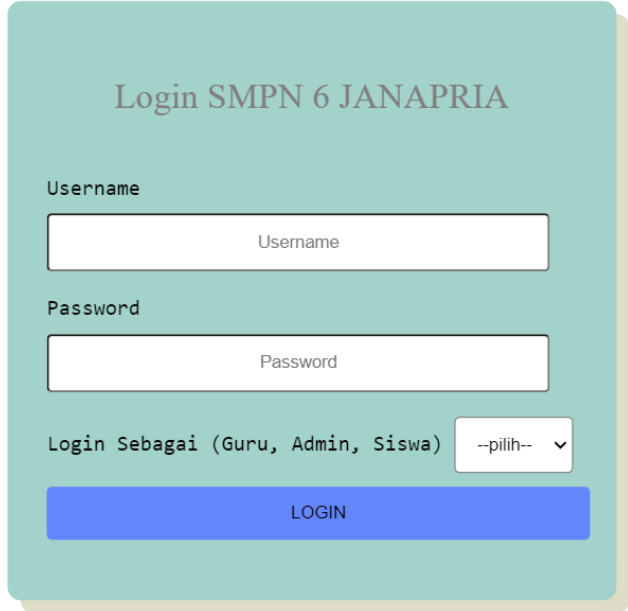

### Gambar 17. Form Login

Jika pada saat login benar pengguna bisa langsung masuk kehalaman utama, dan jika tidak pengguna harus menginputkan kembali data yang benar.

### **b. Form Dashboard Admin**

Pada form admin terdapat beberapa menu. Adapun menu yang terdapat di form ini yaitu data siswa, data guru, matapelajaran dan kelas.

Form admin di input oleh orang yang bertidak sebagai admin/oprator pada aplikasi tersebut, seperti terlihat pada Gambar 18. Form Dashboard Admin

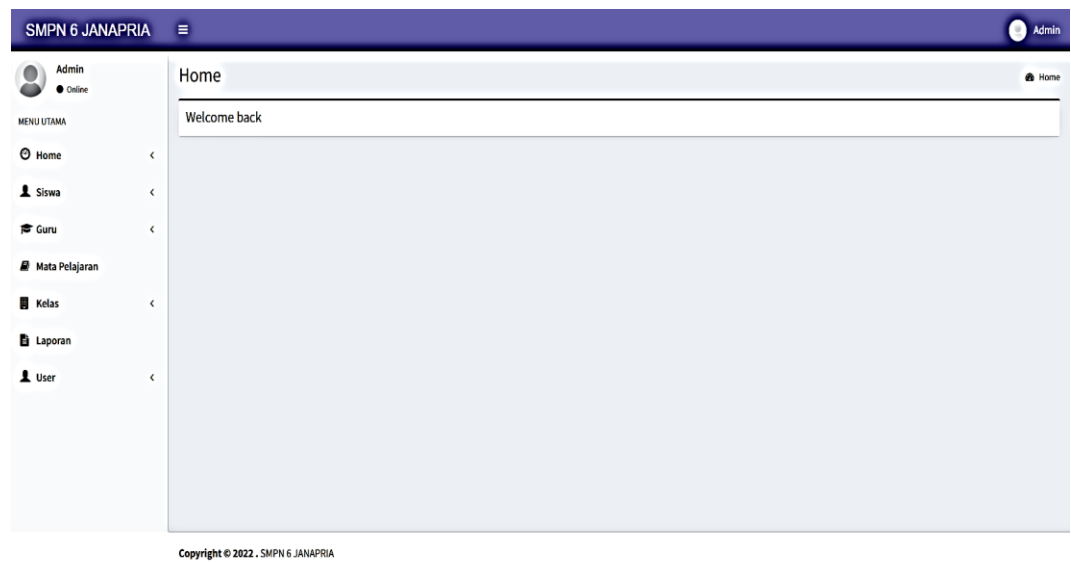

Gambar 18. Form Dashboard Admin

Pada menu Dashboard Admin maka pengguna dapat melakukan input data Siswa, data Guru, Data Mata Pelajaran, data Kelas, dan melihat Laporan.

# **c. Form Data Siswa**

Form data siswa digunakan untuk menginput dan menampilkan data siswa adapun menu yang terdapat pada data siswa antara lain menu tambah data siswa digunakan untuk menambah data siswa, menu laporan data siswa untuk melihat secara lengkap isi data siswa, menu edit digunakan untuk mengubah data siswa, dan menu hapus digunakan untuk menghapus data siswa, seperti terlihat di Gambar 19.Form Data Siswa

|                | Selamat datang, Dayat <sup>(+)</sup> Log out<br>Data Siswa<br>+ Tambah Siswa |            |                                                                                                    |       | $\blacktriangle$ |         |
|----------------|------------------------------------------------------------------------------|------------|----------------------------------------------------------------------------------------------------|-------|------------------|---------|
| Dayat          | No.                                                                          | <b>NIS</b> | Nama                                                                                                    | Kelas | aksi             |         |
| # Dashboard    |                                                                              |            |                                                                                                    |       |                  |         |
| Guru           |                                                                              |            |                                                                                                    |       |                  |         |
| 番 Admin        |                                                                              |            |                                                                                                    |       |                  |         |
| & Siswa        |                                                                              |            |                                                                                                    |       |                  |         |
| <b>血</b> kelas |                                                                              |            |                                                                                                    |       |                  |         |
| Mata Pelajaran |                                                                              |            |                                                                                                    |       |                  |         |
|                |                                                                              |            |                                                                                                    |       |                  |         |
|                |                                                                              |            |                                                                                                    |       |                  |         |
|                |                                                                              |            |                                                                                                    |       |                  | $\star$ |
|                |                                                                              |            | $\alpha$ is a $\alpha$ in $\alpha$ is $\alpha$ is $\alpha$ |       |                  |         |

Gambar 19. Form Data Siswa

Form untuk tambah data siswa seperti terlihat pada gambar 20. Form tambah data siswa

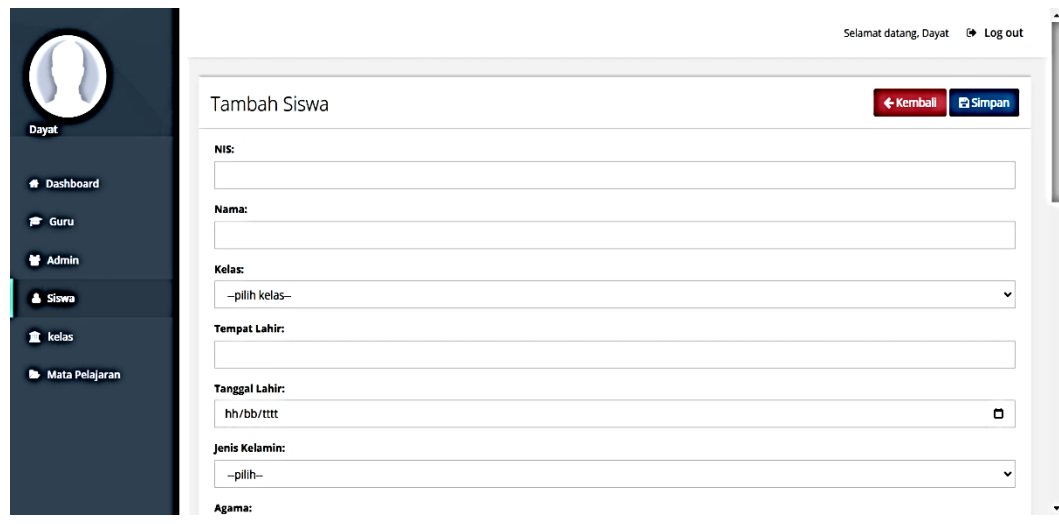

Gambar 20. Form Tambah Data Siswa

Dimenu data siswa, admin bisa mengolah data siswa. Admin bisa melakukan proses input data, pencarian data, ubah data dan hapus data. Jika data yang diinput sudah lengkap dan benar maka data akan masuk ke database.Setelah berhasil data akan ditampilkan di menu data siswa.

# **d. Form Data Guru**

Form data guru digunakan untuk menginput dan menampilkan data guru adapun menu yang terdapat pada data guru antara lain menu tambah data guru digunakan untuk menambah data guru, menu laporan data guru untuk melihat secara lengkap isi data guru, menu edit digunakan untuk mengubah data guru, dan menu hapus digunakan untuk menghapus data guru, seperti terlihat di Gambar 21. Form Data Guru

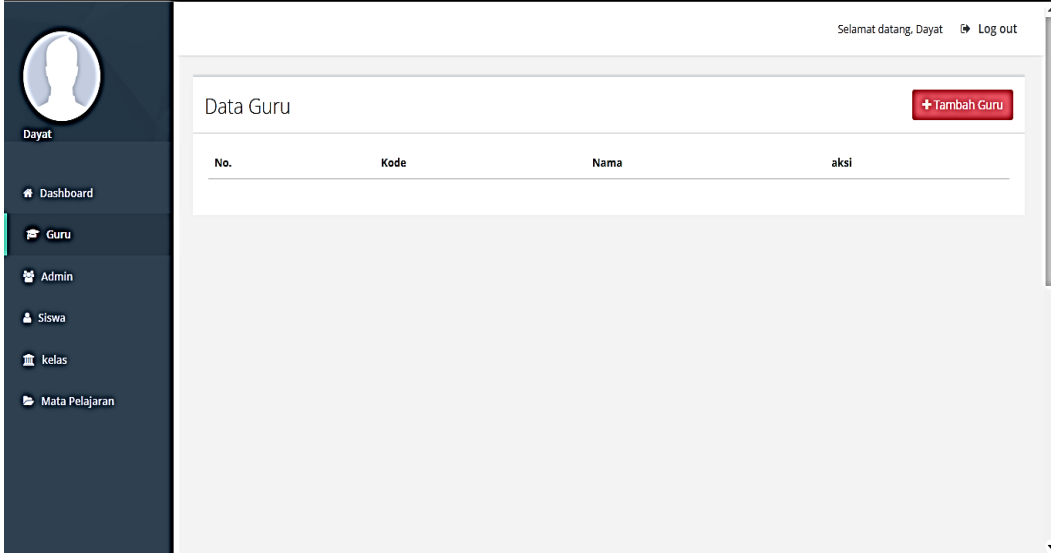

Gambar 21. Form Data Guru

Form ini berfungsi untuk menambahkan data guru seperti terlihat pada gambar 22. Form

tambah data guru

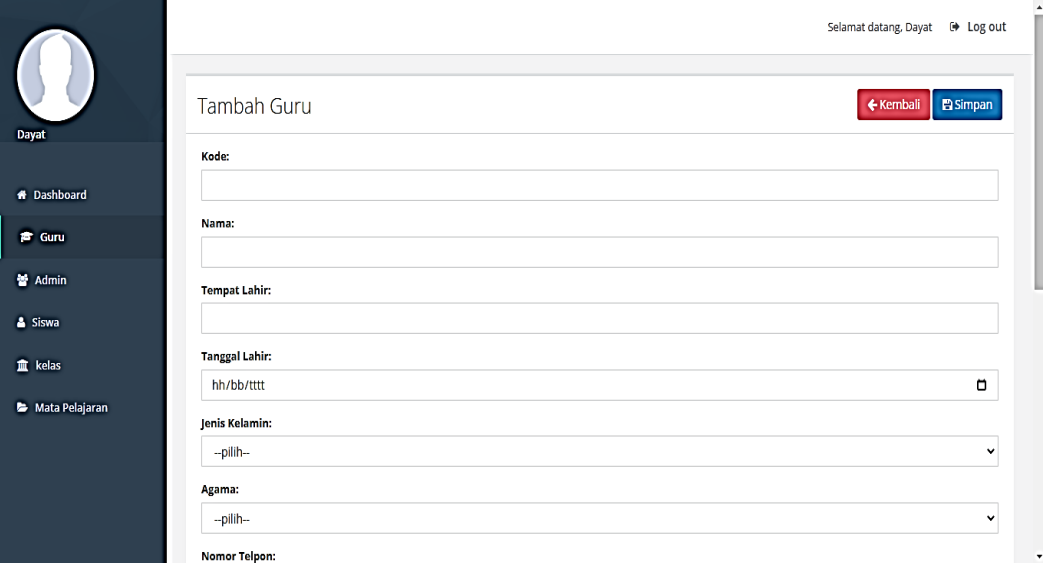

Gambar 22. Form Tambah Data Guru

Dimenu data guru, admin bisa mengolah data guru. Admin bisa melakukan proses input data, pencarian data, ubah data dan hapus data. Jika data yang diinput sudah lengkap dan benar maka data akan masuk ke database. Setelah berhasil data akan ditampilkan di menu data guru.

### **e. Form Matapelajaran**

Form data matapelajaran di gunakan untuk menampilkan matapelajaran dan menginputkan data matapelajaran. Adapun menu yang terdapat pada form matapelajaran antara lain; menu tambahn data digunakan untuk menambah data matapelajaran, menu laporan digunakan untuk melihat secara detail isi matapelajaran, dan menu hapus untuk menghapus data matapelajaran, seperti terlihat di Gambar 23. Form Data Matapelajaran

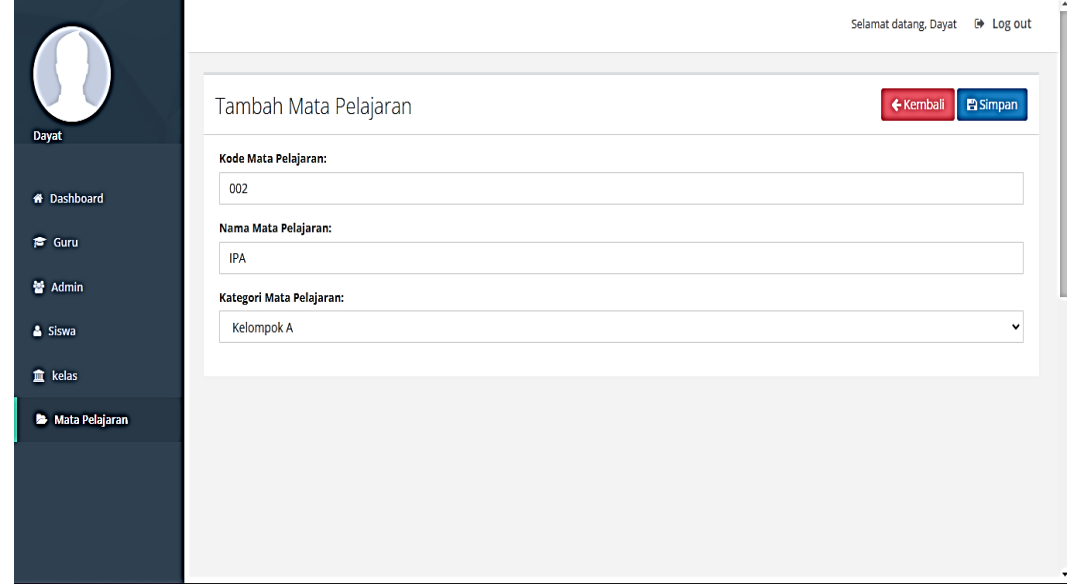

Gambar 23. Form Data Matapelajaran

## **f. Form Kelas**

Form data kelas digunakan untuk menginput dan menampilkan data kelas, adapun menu yang terdapat pada data kelas antara lain; menu tambah data kelas digunakan untuk menambah data kelas, menu laporan data kelas untuk melihat secara lengkap isi data kelas, menu edit digunakan untuk mengubah data kelas, dan menu hapus digunakan untuk menghapus data kelas, seperti terlihat di Gambar 24. Form Data Kelas

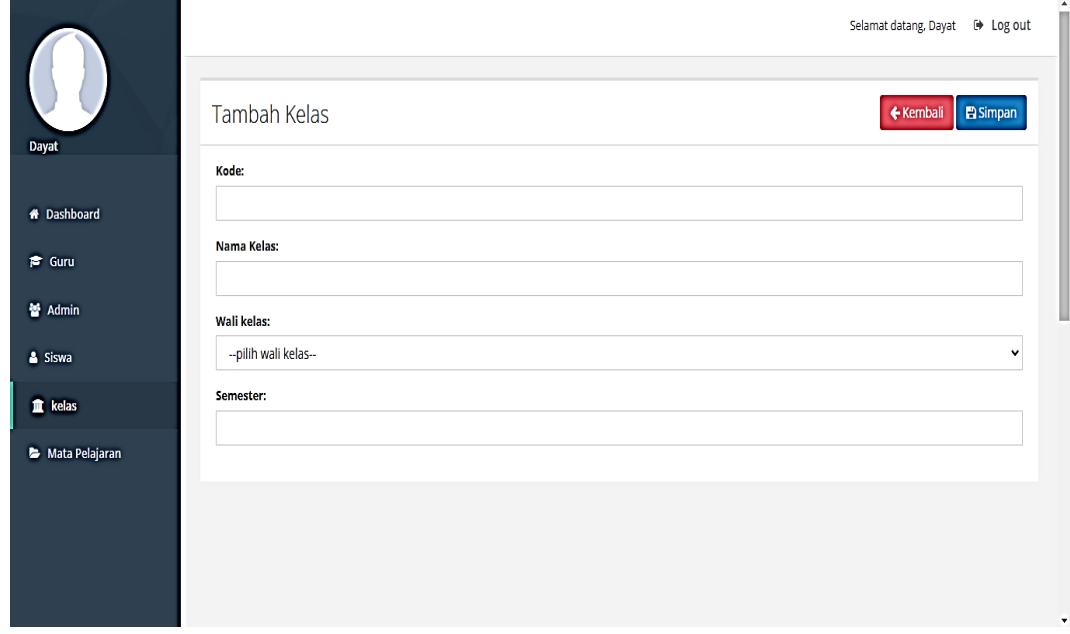

Gambar 24. Form Data Kelas

Berdasarkan menu yang ada di aplikasi cukup banyak maka tidak ditampilkan semua dalam laporan ini, sehingga untuk melihat keseluruhan system menu bisa dicoba langsung pada aplikasinya.

# **BAB III REALISASI LUARAN**

Hasil kegiatan pengabdian ini adalah telah dibuatnya system Aplikasi pengolahan nilai Rapor siswa di SMPN 6 Janapria, dengan memberikan hasil setiap Guru dapat melakukan input nilai dengan mudah dan mencetak buku Rapor dengan mudah dan cepat. Dari hasil pengukuran keberhasilan penerapan Aplikasi pengolahan nilai Rapor siswa di SMPN 6 Janapria dengan mengukur atau menguji aplikasi dengan menggunakan metode Blackbox testing dan hasilnya sebagai berikut :

| No  | Pengujian        | <b>Hasil</b>                       | Keterangan                                     |
|-----|------------------|------------------------------------|------------------------------------------------|
| 1.  | Halaman login    | $\lceil \sqrt{\ } \rceil$ Diterima | Halaman bisa akses dengan baik                 |
|     |                  | [ ] Ditolak                        |                                                |
| 2.  | Input username   | $\lceil \sqrt{\ } \rceil$ Diterima | Text username dapat diinput                    |
|     |                  | [] Ditolak                         |                                                |
| 3.  | Input password   | $\lceil \sqrt{\;} \rceil$ Diterima | Text password dapat diinput                    |
|     |                  | [] Ditolak                         |                                                |
| 4.  | Pilih hak akses  | $\lceil \sqrt{\ } \rceil$ Diterima | Pilih login sebagai admin, guru, siswa         |
|     |                  | [] Ditolak                         |                                                |
| 5.  |                  | $\lceil \sqrt{\rceil}$ Diterima    | login<br>siswa<br>digunakan<br>Tombol<br>dapat |
|     | Tombol Login     | [] Ditolak                         | dengan baik                                    |
|     |                  | $\lceil \sqrt{\rceil}$ Diterima    | Tombol login<br>admin<br>dan<br>guru<br>dapat  |
|     |                  | [] Ditolak                         | digunakan dengan baik                          |
| 6.  | Halaman Admin    | $\lceil \sqrt{\ } \rceil$ Diterima | Halaman bisa diakses dengan baik dan jelas     |
|     |                  | [] Ditolak                         |                                                |
| 7.  | Halaman          | $\lceil \sqrt{\ } \rceil$ Diterima | Halaman bisa diakses dengan baik dan jelas     |
|     | Dashboard        | [] Ditolak                         |                                                |
| 8.  | Form data guru   | $\lceil \sqrt{\ } \rceil$ Diterima | Halaman bisa diakses dengan baik dan jelas     |
|     |                  | [ ] Ditolak                        |                                                |
| 9.  | Form tambah data | $\lceil \sqrt{\ } \rceil$ Diterima | Halaman bisa diakses dengan baik dan jelas     |
|     | guru             | [ ] Ditolak                        |                                                |
| 10. | Form admin       | $\lceil \sqrt{\ } \rceil$ Diterima | Halaman bisa diakses dengan baik dan jelas     |
|     |                  | [] Ditolak                         |                                                |
| 11. | Input admin      | $\lceil \sqrt{\ } \rceil$ Diterima | Halaman bisa diakses dengan baik dan jelas     |
|     |                  | [ ] Ditolak                        |                                                |
| 12. | Form siswa       | $\lceil \sqrt{\rceil}$ Diterima    | Halaman bisa diakses dengan baik dan jelas     |
|     |                  | [] Ditolak                         |                                                |
| 13. | Input siswa      | $\lceil \sqrt{\ } \rceil$ Diterima | Halaman bisa diakses dengan baik dan jelas     |
|     |                  | ] Ditolak                          |                                                |
| 14. | Form kelas       | $\lceil \sqrt{\rceil}$ Diterima    | Halaman bisa diakses dengan baik dan jelas     |
|     |                  | Ditolak                            |                                                |
| 15. | Input kelas      | $\lceil \sqrt{\rceil}$ Diterima    | Halaman bisa diakses dengan baik dan jelas     |
|     |                  | ] Ditolak                          |                                                |
| 16. | Form             | $\lceil \sqrt{\ } \rceil$ Diterima | Halaman bisa diakses dengan baik dan jelas     |
|     | matapelajaran    | ] Ditolak                          |                                                |
| 17. | Input            | $\lceil \sqrt{\;} \rceil$ Diterima | Halaman bisa diakses dengan baik dan jelas     |
|     | matapelajaran    | [] Ditolak                         |                                                |
| 18. | Halaman siswa    | [√] Diterima                       | Halaman bisa diakses dengan baik dan jelas     |

Tabel 10. Hasil Pengujian Black box

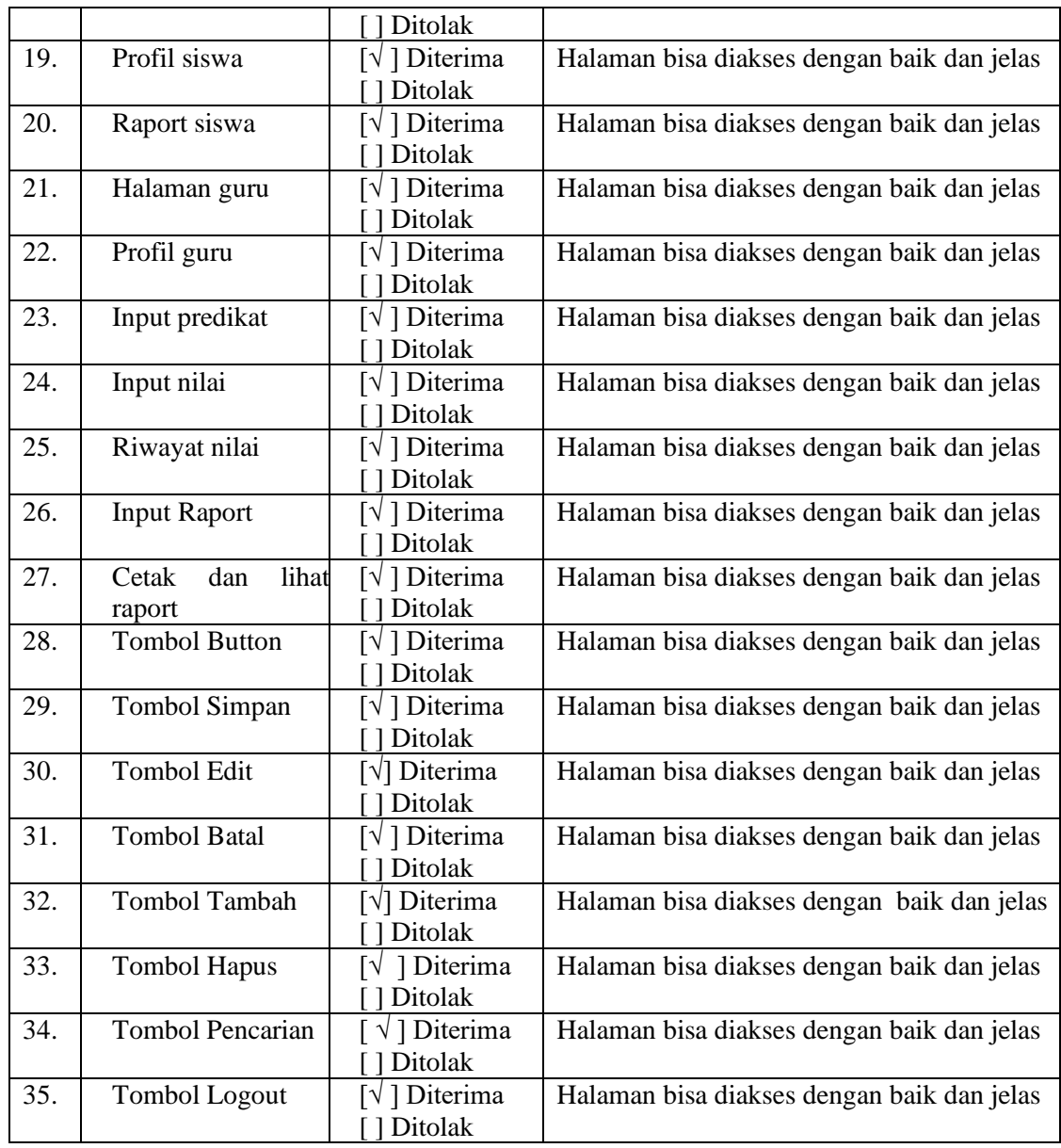

Berdasarkan hasil pengukuran keberhasilan Aplikasi dalam pengolahan nilai Rapor siswa di SMPN Janapria, dapat disimpulkan bahwa aplikasi dapat berfungsi dengan baik dan dapat membantu Guru wali kelas dalam pengelolaan nilai siswa dan dapat melakukan pencetakan buku Rapor dengan mudah dan cepat.

## **BAB IV**

## **KESIMPULAN DAN SARAN**

### **4.1. Kesimpulan**

Berdasarkan hasil implementasi Sistem Informasi Pengolahan Nilai Rapor Siswa dapat disimpulkan bahwa aplikasi ini dapat membantu Guru dalam penghitungan rata-rata nilai dan pencetakan buku Rapor siswa SMPN 6 Janapria. Aplikasi ini karena berbasis web maka dapat memudahkan guru dalam pengelolaan nilai dari mana saja dan kapan saja. Aplikasi ini dapat meminimalkan kesalahan dalam pembuatan nilai Rapor siswa dan dapat mempercepat penyampaian informasi nilai kepada siswa dan orang tua siswa.

## **4.2. Saran**

Kedepanya Aplikasi ini dapat dikembangkan dalam format mobile sehingga lebih memudahkan dalam akses nilai maupun pengumpulan nilai dari Guru kepada Guru Wali kelas, maupun penyebaran informasi nilai kepada para siswa dan orang tua siswa.

### **DAFTAR PUSTAKA**

- A.S Rosa , dan M.Shalahuddin. 2014. *Rekayasa Perangkat Lunak Struktur dan Berorientasi Objek*. Bandung : Informatika.
- Andika, Radenal. 2011. *Penerapan CI (CodeIgniter) Dalam Pengembangan Sistem Informasi Manajemen Surat dan Pengarsipan.* Skripsi UIN Syarif Hidayatullah, Jakarta.
- Astuti, Yulianto. 2016. *Good Governance Pengelolaan Keuangan Desa Menyongsong Berlakunya Undang-Undang No. 6 Tahun 2014*. Jurnal Akuntansi dan Keuangan Indonesia 1:1:1-14
- Badiyanto. 2013. *Buku Pintar Framework Yii*. Yogyakarta: Mediakom.
- Betha Sidik., 2012, *Pemrograman Web dengan PHP*, Informatika, Bandung.
- Constantianus, Frederick, Bernard Renaldy Sutedja (2005). *Analisa dan Desain Sistem Bimbingan Tugas Akhir Berbasis Web dengan Studi Kasus Fakultas Teknologi Informas*i. Jurnal Informatika Universitas Kristen Maranatha Vol. I, No. 2, Desember 2005 : 93 - 106.
- Edhy, Sutanta (2004), *Sitem Basis Data*, Penerbit Graha Ilmu Yogyakarta.
- Hutahaean, J. (2015). Konsep sistem informasi. Deepublish.
- J. Hutahaean*, Konsep Sistem Informasi*, Yogyakarta: Deepublish, 2015.
- Jogiyanto, H. M, (1999), *Analisis dan Desain Sistem Informasi*, Yogyakarta: Andi.
- Kusrini. 2007. Konsep dan Aplikasi Sistem Pendukung Keputusan. Penerbit Andi, Yogyakarta
- Pertiwi, D. D. (2020). Analisis dan Desain Sistem Informasi Pengolahan Nilai Siswa di SMK Avicena Rajeg. JIKA (Jurnal Informatika), 4(1), 29-35.
- Pressman. (2015). *Menurut Pressman (2015:42), model waterfall adalah model klasik yang bersifat sistematis, berurutan dalam membangun software 4.*2015.
- Putri, N. A. A., & Hartanto, A. D. (2013). Sistem informasi pengolahan nilai raport pada siswa smp negeri 1 Yogyakarta berbasis web. *Data Manajemen dan Teknologi Informasi (DASI)*, *14*(3), 38.
- Santi, I. H. (2020). Analisa perancangan sistem. Penerbit NEM.
- Sutabri, Tata. 2012. *Analisis Sistem Informasi*. Yogyakarta: Andi
- Sutanta, Edhy 2003, *Sistem Informasi Manajemen*, Graha Ilmu, Jakarta.
- Tyoso, J. S. P. (2016). Sistem Informasi Manajemen. Deepublish.